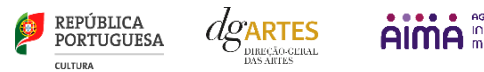

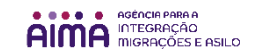

**Programa de Apoio em Parceria**

**Manual do candidato –** Programa de Apoio em Parceria **– Artes e Periferias Urbanas** P á g i n a 0 | 49

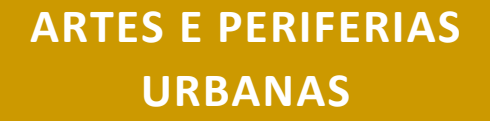

19 de abril de 2024

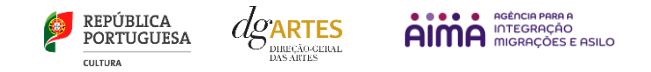

# Índice

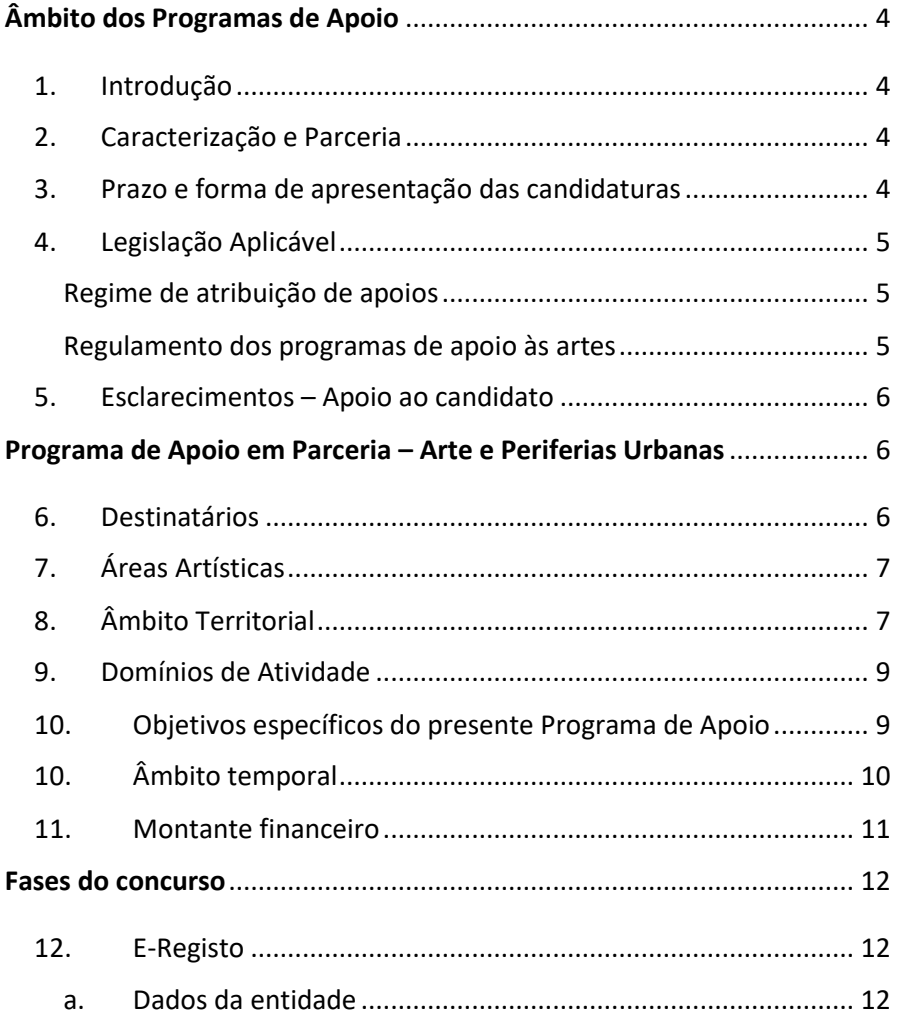

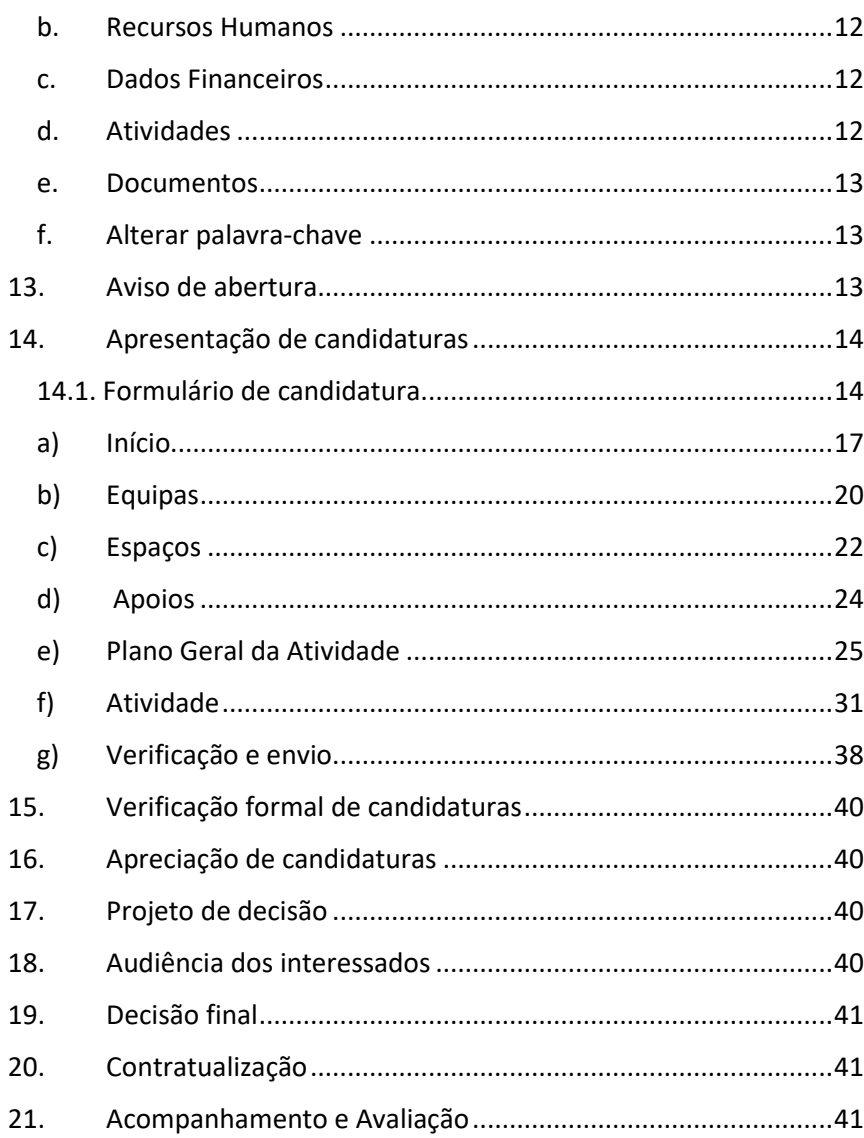

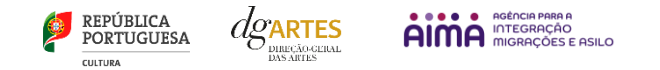

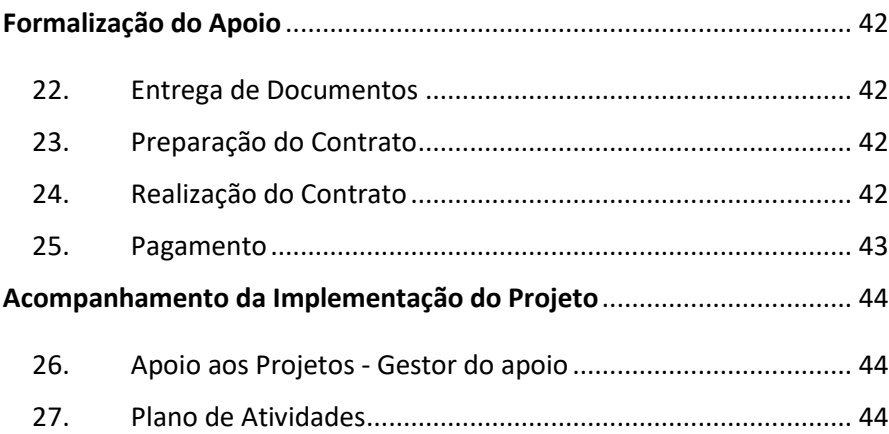

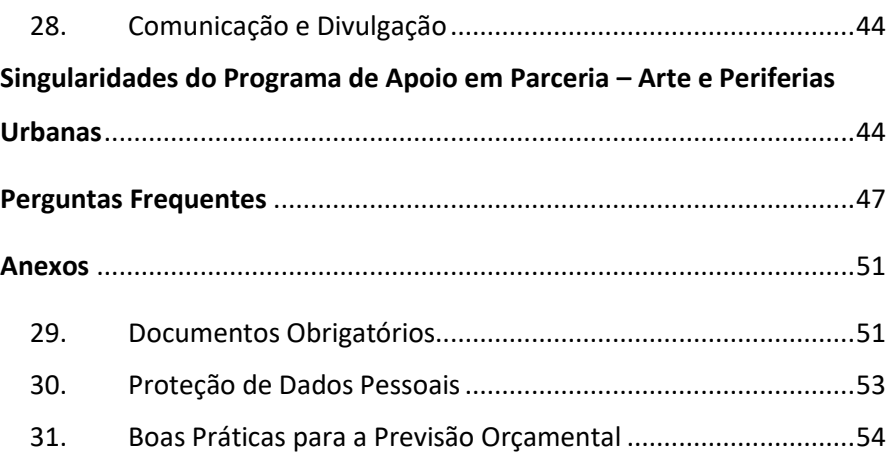

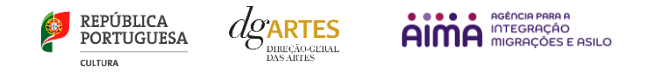

# <span id="page-3-0"></span>Âmbito dos Programas de Apoio

# <span id="page-3-1"></span>1. Introdução

O presente manual destina-se a apoiar o potencial candidato na preparação da sua candidatura ao Programa de Apoio em Parceria, nas modalidades: Criação, Edição, Programação e Ações estratégicas de mediação, elucidando quanto aos seus objetivos e regulamentos.

O manual visa clarificar conceitos e especificar as regras e procedimentos dos concursos, facilitando o preenchimento do formulário de candidatura, assim como, em caso de ser conferido apoio à entidade candidata, explicar os termos da sua formalização, implementação, acompanhamento e avaliação de projeto.

A utilização do presente manual não dispensa, nem substitui a consulta da regulamentação em vigor relativa ao programa [\(disponível no ponto 4](#page-4-0) - Legislação), pelo que, para um conhecimento mais aprofundado do mesmo, se recomenda a sua leitura, assim como a consulta regular do sítio da DGARTES [\(www.dgartes.gov.pt\)](http://www.dgartes.gov.pt/).

# 2. Caracterização e Parceria

<span id="page-3-2"></span>A DGARTES implementa linhas de apoio em parceria mediante acordo estabelecido com pessoas coletivas, públicas ou privadas, nacionais ou estrangeiras, para o desenvolvimento de determinadas ações ou projetos que concretizem os fins e objetivos dos apoios às artes.

Na sequência do Acordo de Parceria celebrado em 21 de março de 2024 com a AIMA, I.P. – Agência para a Integração, Migrações e Asilo, I.P. -, a Direção Geral das Artes formaliza o presente concurso para a apresentação de candidaturas no âmbito do Programa de Apoio em Parceria – Artes e Periferias Urbanas, com o objetivo fundamental de fomentar a coesão territorial em contexto urbano, corrigindo assimetrias regionais no acesso à criação e fruição culturais, valorizando e promovendo uma maior interligação entre dinâmicas culturais existentes nestes contextos periféricos e o "centro"

# 3. Prazo e forma de apresentação das candidaturas

<span id="page-3-3"></span>A apresentação das candidaturas termina às 17h59m59, inclusive, do dia **7 de junho de 2024**.

As candidaturas são apresentadas por via eletrónica, mediante o preenchimento e submissão online do formulário de candidatura e respetivos documentos anexos, através da plataforma eletrónica de gestão de apoios da DGARTES, acessível em<https://apoios.dgartes.gov.pt/> .

As candidaturas terão **obrigatoriamente** de ser apresentadas em parceria, com pelo menos uma entidade localizada nos bairros ou zonas da Freguesia de implementação do projeto.

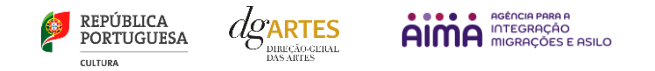

As entidades que integram a parceria formal podem ser entidades coletivas ou pessoas singulares, profissionais ou não profissionais, como associações, coletividades, sociedades recreativas, associações de moradores ou grupos informais.

A demonstração desta parceria implica uma declaração por parte da da(s) entidade(s) não proponente(s) da candidatura que a integra(m), na qual confirma(m) o seu envolvimento na elaboração da candidatura, a sua participação na equipa e/ou o seu compromisso com as ações a desenvolver, sendo o seu envolvimento remunerado, pelo que as entidades candidatas devem inscrever esses encargos na previsão orçamental dos projetos.

As candidaturas devem incluir um vídeo de apresentação que ilustre a qualidade e relevância do projeto face aos objetivos específicos deste programa de apoio em parceria. A comissão irá apreciar o conteúdo do vídeo e não terá em consideração a qualidade técnica da gravação.

As candidaturas são redigidas e apresentadas integralmente em língua portuguesa, com exceção das declarações emitidas por entidade de país estrangeiro, que podem ser redigidas em inglês.

Em caso de dúvida, contacte atempadamente a nossa equipa, através do[s contactos](#page-5-0) abaixo.

#### <span id="page-4-0"></span>4. Legislação Aplicável

[O Aviso de Abertura](#page-12-2) N.º 8275/2024, publicado na II série do Diário da República de 19 de abril de 2024, do procedimento para a apresentação de candidaturas no âmbito do Programa de Apoio em Parceria – Arte e Periferias Urbanas.

#### Regime de atribuição de apoios

<span id="page-4-1"></span>[Decreto-Lei n.º 47/2021,](https://files.dre.pt/1s/2021/06/11200/0003300051.pdf) de 11 de junho. Procedeu à segunda alteração ao [Decreto-Lei n.º 103/2017,](https://files.dre.pt/1s/2017/08/16300/0503805044.pdf) de 24 de agosto, que estabelece o regime de atribuição de apoios financeiros do Estado, através da Direção-Geral das Artes (DGARTES), a entidades que exerçam atividades profissionais nas áreas das artes visuais, das artes performativas e de cruzamento disciplinar.

#### Regulamento dos programas de apoio às artes

<span id="page-4-2"></span>[Portaria n.º 146/2021,](https://www.dgartes.gov.pt/sites/default/files/portaria146_2021.pdf) de 13 de julho Aprova o Regulamento dos Programas de Apoio às Artes, no âmbito do regime de atribuição de apoios financeiros do Estado às artes.

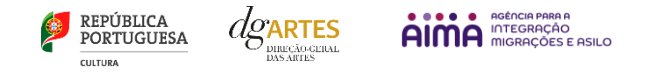

# 5. Esclarecimentos – Apoio ao candidato

<span id="page-5-0"></span>A DGARTES presta esclarecimentos para a boa compreensão e interpretação dos elementos expostos no Aviso de Abertura, bem como da regulamentação relacionada e dos formulários de candidatura até ao dia 06 de junho de 2024.

#### Contactos:

- 偄 [candidaturas@dgartes.pt](mailto:candidaturas@dgartes.pt)
- +351 21 010 25 40 Nos dias úteis, entre as 10h e as 12h, e as 14h30 e as 16h.  $\mathcal{Q}$

# <span id="page-5-2"></span><span id="page-5-1"></span>Programa de Apoio em Parceria – Arte e Periferias Urbanas

#### 6. Destinatários

Podem candidatar-se ao presente programa de apoio as entidades que exerçam a título predominante atividade profissional nas áreas artísticas a concurso:

**Pessoas Coletivas** de direito privado com sede em Portugal;

**Pessoas Singulares** com domicílio fiscal em Portugal;

**Grupos Informais** desde que nomeiem como seu representante uma pessoa singular ou coletiva com domicílio ou sede fiscal em Portugal, que aqui exerçam também, a título predominante, atividades profissionais numa ou mais das áreas previstas no número **7**.

A candidatura tem de ser, obrigatoriamente, apresentada em parceria com pelo menos **uma entidade (profissional ou não profissional) localizada nos bairros ou zonas da freguesia de implementação do projeto**. Podem ser parceiros formais:

**Pessoas ou Entidades Coletivas** (como associações, coletividades, sociedades recreativas, associações de moradores);

#### **Ou grupos informais**.

Não podem ser preponentes da candidatura:

**Entidades não profissionais**;

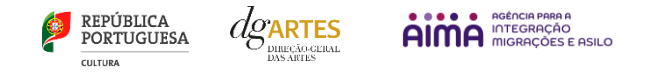

**Fundações privadas ou fundações públicas de direito privado** que tenham outro tipo de financiamento continuado, assegurado pelo programa orçamental da área da cultura;

**Associações maioritariamente constituídas por entidades públicas**;

**Empresas do setor público empresarial do Estado e das regiões autónomas;**

**Entidades beneficiárias** de apoio sustentado e de apoio à programação no âmbito da Rede de Teatros e Cineteatros Portugueses (RTCP).

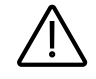

**Importante:** No âmbito da implementação do presente programa de apoio e de outros programas de apoio da DGARTES, as entidades não podem beneficiar de um montante anual superior a 450.000,00 €, considerando o total de verbas atribuídas.

# <span id="page-6-0"></span>7. Áreas Artísticas

Podem ser apoiados projetos e atividades nas áreas das:

**Artes visuais** (arquitetura, artes plásticas, *design*, fotografia e *novos media*);

**Artes performativas** (circo, dança, música, ópera e teatro);

**Artes de rua**;

**Cruzamento disciplinar.**

# <span id="page-6-1"></span>8. Âmbito Territorial

Os apoios a conceder no âmbito do presente Programa de Apoio destinam-se a projetos cujas atividades sejam desenvolvidas em território nacional, em bairros ou zonas urbanas periféricas de freguesias onde se verifiquem pelo menos três das seguintes condições:

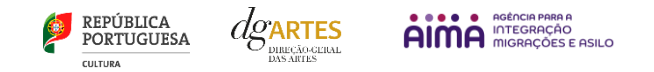

- a) Condições de habitabilidade deficientes ou precárias e deficientes condições de acesso ao abastecimento de água, saneamento e energia, designadamente em áreas de génese ilegal;
- b) Ausência ou dificuldade de acesso a equipamentos sociais, culturais ou artísticos de referência;
- c) Número significativo de moradores com rendimentos baixos ou muito baixos, nomeadamente: Pessoas em situação de desemprego, lay-off ou precariedade laboral; Pessoas abrangidas por prestações e apoios do subsistema público da ação social;
- d) Número significativo de crianças e jovens em idade escolar a não frequentar a escola ou com elevada percentagem de insucesso, nomeadamente por abandono escolar;
- e) Número significativo de pessoas adultas com baixa escolaridade;
- f) Número significativo de pessoas migrantes, incluindo requerentes e beneficiários de proteção internacional e refugiados, ou descendentes de migrantes, ou minorias;
- g) Territórios marcados pelo estigma social, nomeadamente os que não são frequentados (ou evitados) por habitantes das zonas adjacentes;
- h) Número significativo de famílias ou núcleos habitacionais que apresentam situações de violência intrafamiliar, dependências e consumos de substâncias psicoativas, ou outras circunstâncias que geram desequilíbrio e instabilidade emocional no ambiente familiar.

A confirmação deste critério é confirmada através da seleção de três condições acima listadas e de uma caracterização do bairro ou zona urbana periférica da freguesia onde decorrerão as atividades propostas em candidatura.

Os territórios aqui designados de "periferias urbanas", correspondem a zonas que apesar de se localizarem em contexto urbano, surgem simbólica e/ou materialmente afastados do "centro", ou seja, não estão integrados nas dinâmicas urbanas e, consequentemente, constituem um urgente desafio em termos de promoção da cidadania e da coesão socio-territorial urbana. São territórios onde se verifica uma concentração cumulativa de fragilidades materiais e sociais, envolvendo vulnerabilidade socioeconómica, baixos níveis de escolaridade e abandono escolar precoce, baixos níveis de participação cívica, estigmatização social e territorial, com fraca acessibilidade e acesso limitado a equipamentos sociais, culturais e desportivos de referência.

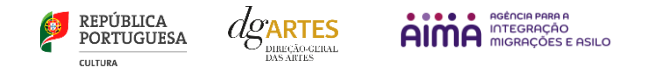

#### 9. Domínios de Atividade

<span id="page-8-0"></span>Os projetos devem inscrever-se num ou mais dos seguintes domínios:

**Criação** – O processo de elaboração criativa, em diferentes fases, que origina o objeto artístico, material ou imaterial, e que pode integrar: Conceção, execução e apresentação pública de obras; Residências artísticas; Interpretação, nomeadamente na área da música.

**Edição** - A publicação de uma obra em suporte físico ou digital com o objetivo da sua disseminação e que pode integrar: Apoio à edição nacional; Apoio à digitalização e transcrição de obras musicais de autores portugueses

**Programação** – A gestão da oferta cultural em determinado espaço e tempo, de forma regular ou pontual, como ciclos, mostras ou festivais, e que podem integrar: acolhimentos e coproduções; residências artísticas.

**Ações estratégicas de mediação** – A sensibilização, captação, qualificação e envolvimento de públicos diversificados, que pode integrar: ações em articulação com o ensino formal; ações de educação não formal; ações de promoção, proximidade e acessibilidade e ações que fomentem o diálogo intercultural.

**Importante:** Cumulativamente com os domínios referidos no número anterior, os projetos podem ainda contemplar outros domínios artísticos, devendo um dos domínios acima ser preponderante, correspondendo à maioria das atividades públicas.

# <span id="page-8-1"></span>10.Objetivos específicos do presente Programa de Apoio

Constituem objetivos específicos do presente programa de apoio:

- a) Promover a igualdade de acesso às artes reforçando a oferta, o acesso e a participação e a criação artística nas periferias urbanas, apoiando projetos multidisciplinares que se desenvolvam naqueles territórios, concebidos para e com as comunidades locais;
- b) Promover projetos que tenham presentes as características dos territórios de intervenção, identificadas na candidatura, utilizadas para caracterizar os bairros ou zonas de freguesias urbanas periféricas, onde o projeto será implementado.

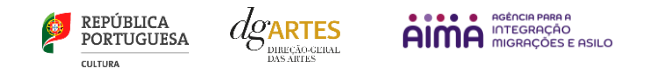

- c) Fomentar a participação artística com a criação de projetos culturais de envolvimento ativo das comunidades locais, que contribuam para valorizar, capacitar e empoderar os moradores e o seu desenvolvimento humano, social e económico;
- d) Promover a participação de artistas e agentes artístico-culturais locais não profissionais na criação de projetos, e/ou a consolidação de estruturas ou instituições autónomas e sustentáveis com atividades artístico-culturais.

# 11.Âmbito temporal

<span id="page-9-0"></span>Os projetos devem ter a **duração mínima** de **18 meses** e **máxima** de **24 meses** e ser executados entre **01 de novembro de 2024** e **31 de outubro de 2026**.

Os projetos devem prever obrigatoriamente uma ação ou atividade, presencial e públicas, por período de 12 meses de execução, podendo estas ser complementadas com atividades difundidas através de meios digitais.

**É selecionado para apoio o projeto com pontuação mais elevada (pelo menos 60 % da pontuação global máxima).** Os projetos são ordenados de acordo com a respetiva pontuação, recebendo as entidades o montante de financiamento a que se candidatam. Nenhuma região NUTS II (Norte, Centro, Oeste e Vale do Tejo, Grande Lisboa, Península de Setúbal, Alentejo, Algarve, Região Autónoma dos Açores e Região Autónoma da Madeira) pode absorver mais de 40% do montante global disponível previsto no aviso de abertura, e apenas pode ser apoiado o projeto com pontuação mais elevada em cada freguesia.

Esta seleção é apurada a nível nacional.

Sempre que, em função da ordenação aprovada, a dotação financeira global não seja esgotada, as entidades podem receber um montante equivalente ao remanescente dessa dotação, devendo ser salvaguardada a pontuação final atribuída às candidaturas em causa, sendo o plano do projeto e a previsão orçamental ajustados na fase de formalização do apoio.

**Importante:** Nenhuma região (NUTS II) pode absorver mais de 40% do montante global anual disponível previsto, e **apenas pode ser apoiado um projeto com pontuação mais elevada em cada freguesia.**

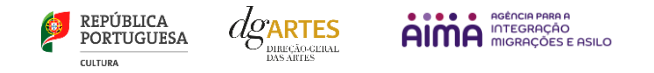

# 12.Montante financeiro

<span id="page-10-0"></span>A dotação financeira disponível total é de **500.000 € (quinhentos mil euros).**

A determinação do montante do apoio financeiro a atribuir às candidaturas é realizada tendo em conta:

- a) Os valores de financiamento, correspondentes ao valor do apoio integral;
- b) O número mínimo de entidades a apoiar;
- c) O respetivo limite financeiro.

Nos seguintes moldes:

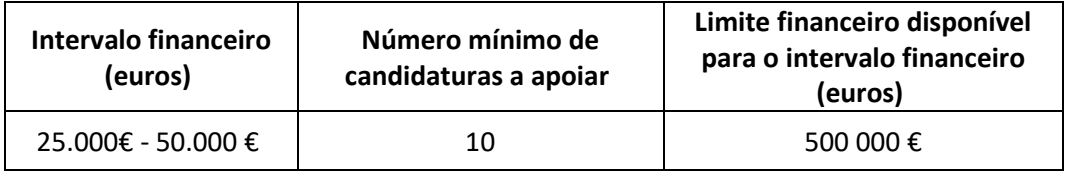

As entidades recebem o montante de apoio financeiro solicitado, dentro do valor do intervalo financeiro previsto.

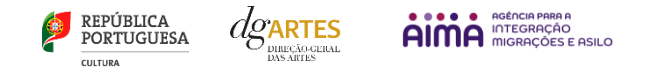

# <span id="page-11-1"></span><span id="page-11-0"></span>Fases do concurso

# 13. E-Registo

Efetue ou atualize o seu [E-registo](https://apoios.dgartes.gov.pt/WebForms/Security/Login.aspx?ReturnUrl=%2f) na plataforma de GESTÃO DE APOIOS, acessível através do sítio da internet DGARTES, em www.dgartes.gov.pt > Balcão Artes (<https://www.dgartes.gov.pt/pt/vnode/1> ) ou através de [apoios.dgartes.gov.pt](https://apoios.dgartes.gov.pt/)

Para efetuar o seu e-registo, deve selecionar a opção "Novo utilizador" (localizada na base da caixa de Login na secção do botão "Validar"). Após o preenchimento dos dados solicitados, **será enviado para o email de contacto que fornecer um link de confirmação e uma chave de acesso**.

#### a. Dados da entidade

<span id="page-11-2"></span>Introduza os dados de identificação da entidade (pessoa coletiva ou singular); os contactos da entidade; e a informação relativa ao espaço de que a entidade dispõe (quando aplicável).

#### b. Recursos Humanos

<span id="page-11-3"></span>Equipa Nuclear:

- Caso se trate de uma entidade coletiva, este quadro deverá ser preenchido com os dados referentes à sua equipa fixa;
- Caso se trate de uma pessoa singular, deve preencher este quadro com os seus dados.

Indique as funções desempenhadas pelos elementos da equipa acima identificada, sendo que um elemento de equipa pode desempenhar múltiplas funções.

#### c. Dados Financeiros

<span id="page-11-4"></span>Deve preencher o quadro assinaturas obrigatórias. Esta informação é essencial durante o processo de contratualização do apoio concedido. Certifique-se de que o seu IBAN permanece atualizado.

#### d. Atividades

<span id="page-11-5"></span>Preencha os dados relativos à atividade maioritariamente desenvolvida pela entidade. Caso a entidade desenvolva iniciativas ou ações regulares, com caráter distintivo, deverá identificá-las no quadro indicado para o efeito.

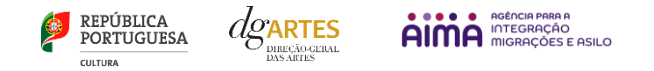

#### e. Documentos

<span id="page-12-0"></span>Para efeitos de confirmação de identidade o candidato, pode, querendo, anexar cópia dos documentos de identificação dos responsáveis pela entidade (cartão de cidadão ou outro).

### **No caso de pessoa coletiva, para efeitos de confirmação da natureza jurídica da entidade, o candidato deve anexar cópia do documento de constituição da entidade e respetivos estatutos.**

Os documentos comprovativos de apoio e financiamento, relativos às candidaturas apresentadas, que deseje incluir, não devem ser anexados aqui, mas sim no formulário da candidatura, no separador criado para esse efeito ("Apoios"), quando aplicável.

Os documentos solicitados no âmbito da formalização do apoio concedido devem ser anexados neste separador.

### f. Alterar palavra-chave

<span id="page-12-1"></span>Caso pretenda alterar a palavra-chave associada ao seu E-Registo, deve fazê-lo neste separador.

# 14.Aviso de abertura

<span id="page-12-2"></span>Ao abrigo da Portaria n.º 146/2021, os teores dos avisos de abertura dos concursos passam a ser divulgado com uma antecedência mínima de 10 dias úteis relativamente ao início do prazo para a apresentação das candidaturas, permitindo às entidades um acesso atempado às disposições de cada programa de apoio.

É a publicação do Aviso de Abertura que formaliza o lançamento do procedimento para apresentação de candidaturas.

Estes avisos fixam as datas, os termos e as condições específicas da apresentação das candidaturas.

São publicados, em simultâneo, na 2.ª série do Diário da República e nos sítios da Internet da DGARTES. Consultar AVISO DE ABERTURA N.º 8275/2024

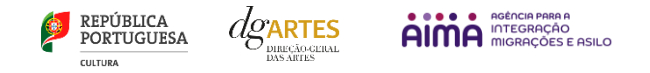

# 15.Apresentação de candidaturas

<span id="page-13-0"></span>O **prazo de apresentação de candidaturas** ao Programa de Apoio em Parceria termina às **17h59m59s**, inclusive, do dia **07 de junho de 2024**.

A apresentação de candidaturas é obrigatoriamente efetuada em formulário específico, em plataforma online, acessível através do sítio da internet DGARTES, em www.dgartes.gov.pt > Balcão Artes [\( https://www.dgartes.gov.pt/pt/vnode/1](https://www.dgartes.gov.pt/pt/vnode/1) ) ou através d[e apoios.dgartes.gov.pt,](https://apoios.dgartes.gov.pt/) a que se devem anexar os documentos estipulados no mesmo.

**Não serão aceites** candidaturas entregues por outras formas, nem **candidaturas submetidas fora do prazo**.

#### <span id="page-13-1"></span>14.1. Formulário de candidatura

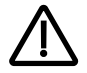

As candidaturas são redigidas integralmente em **língua portuguesa**, com exceção das declarações emitidas por entidade de país estrangeiro, que podem ser redigidas em português ou em inglês. Não são aceites documentos redigidos em outras línguas que não acompanhados de tradução para português ou inglês;

O formulário permite o **preenchimento faseado**, devendo o candidato ir gravando toda a informação inscrita. A plataforma GESTÃO DE APOIOS permite ao candidato consultar, corrigir e completar a informação até à data de submissão da candidatura;

A maioria dos campos do formulário é de **preenchimento obrigatório**, estando estes assinalados com a barra lateral vermelha. Na inexistência de informação para algum dos campos obrigatórios, poderá escrever "Não aplicável". Após o preenchimento de cada campo deverá gravar a informação;

As **cores da barra lateral** esquerda dos campos do formulário indicam a natureza do preenchimento: a cor **amarela** indica os campos a preencher pelo candidato; a cor **cinzenta** indica campos de preenchimento automático; a cor **vermelha** indica campos de preenchimento obrigatório ou erros de preenchimento; a cor **azul** indica o campo que está selecionado para preenchimento;

Os campos de texto estão formatados para admitir um **número máximo de caracteres**, incluindo espaços. Debaixo de cada campo de texto existe um contador de carateres que auxilia o candidato nesse controlo;

Para além dos campos de preenchimento online, pode **anexar documentos** que considere necessários antes de submeter a candidatura;

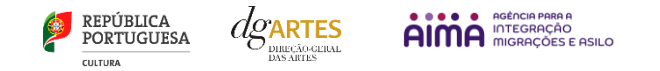

Caso existam incorreções ou falte algum elemento na candidatura, é gerado automaticamente um **aviso** com as informações incorretas ou em falta, no separador VERIFICAÇÃO E ENVIO. **Deve consultar este separador regularmente à medida que vai preenchendo a sua candidatura, para que possa ir corrigindo os dados que forem necessários.** Apenas conseguirá submeter a sua candidatura depois de esta se encontrar plenamente preenchida;

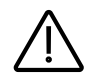

Para **submeter** uma candidatura é necessário premir o botão SUBMETER que consta no final do separador VERIFICAÇÃO E ENVIO. O facto de ter iniciado e preenchido uma candidatura não significa que esta tenha sido submetida à DGARTES. A candidatura só se encontra submetida após ficar registada uma mensagem com a seguinte estrutura no separador VERIFICAÇÃO E ENVIO:

A sua candidatura foi submetida à DGARTES em: **2024-XX-XX ##:##:##**, com o identificador: **XXXXXXXXXXXXXX==**.

Não existe o envio de um mail de confirmação, a submissão é confirmada pelo código identificador e pela alteração do estado da candidatura para "Submetida".

#### **COMECE POR:**

**1º PASSO**

Aceder ao separador PROGRAMAS DE APOIO > CONCURSOS > LISTA DE CONCURSOS ABERTOS (concorrer) através do seu [e-registo.](#page-11-1) Na lista de concursos abertos, selecione **2024 – Programa de Apoio em Parceria – Arte e Periferias Urbanas**;

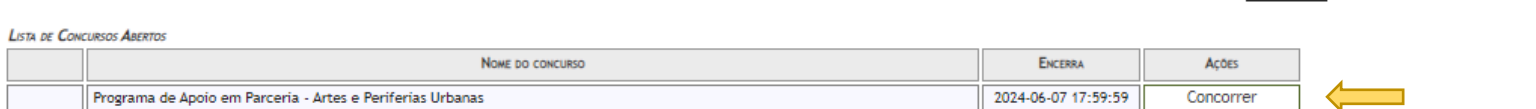

e-registo | RTCP | RPAC | Programas de Apoio | Processos

As Minhas Candidaturas | Concursos | Candidaturas que Avalio | Em Contratualização | Apoio ao Candidato

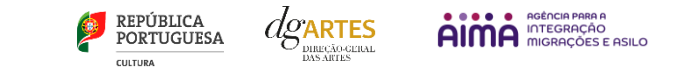

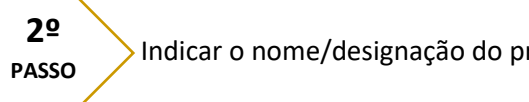

#### Indicar o e a área artística preponderante;

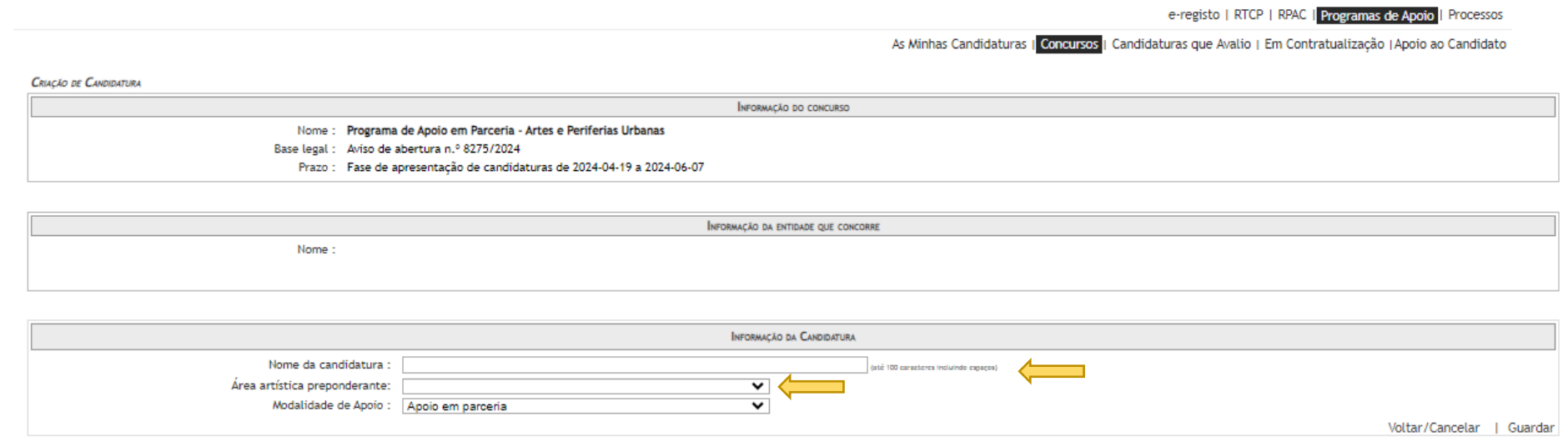

**3º PASSO**

Aceder ao separador PROGRAMAS DE APOIO > AS MINHAS CANDIDATURAS. Na lista de concursos, no campo **2024 – Programa de Apoio em Parceria – Arte e Periferias Urbanas**, dirija-se à candidatura criada e em AÇÕES escolha ACEDER;

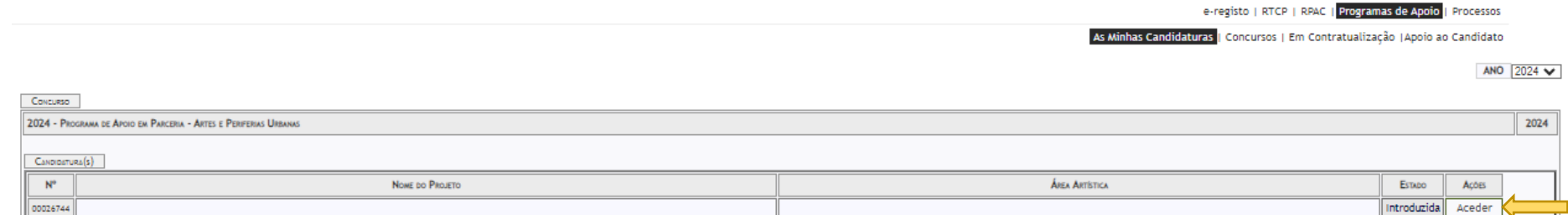

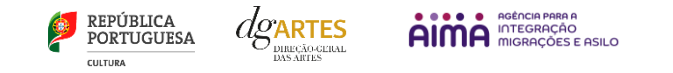

O formulário de candidatura é constituído por sete **separadores**, seis dos quais se destinam à exposição do projeto.

# **4º PASSO**

#### <span id="page-16-0"></span>a) Início

O separador INÍCIO serve como página de rosto para a candidatura, reunindo a informação de apresentação do projeto;

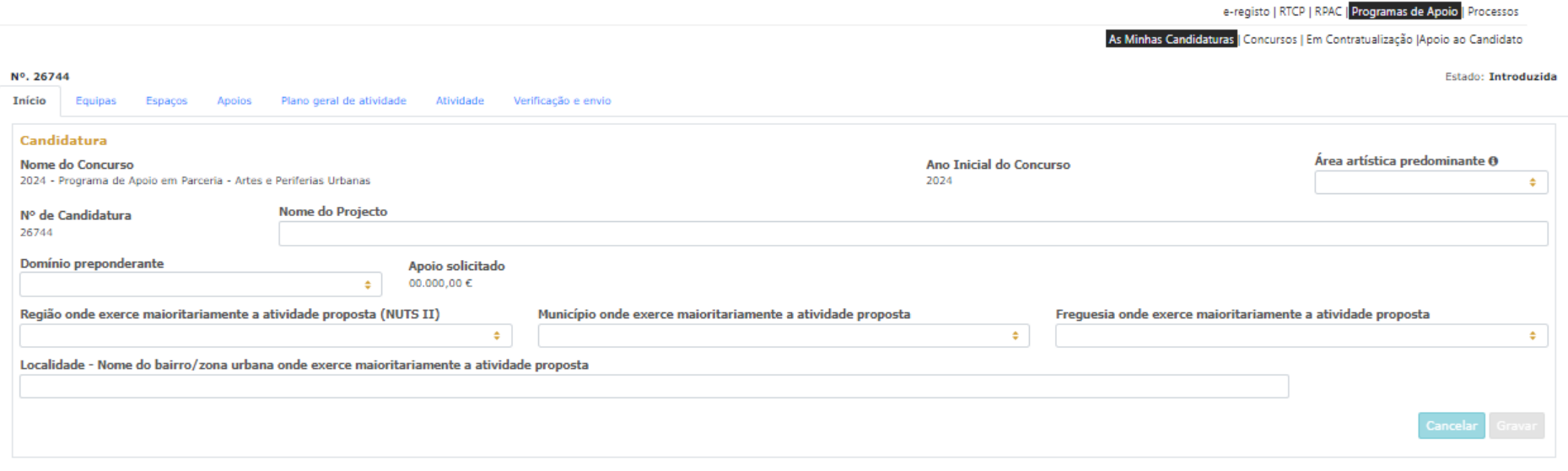

O quadro **Candidatura** contém elementos de caracterização da candidatura.

A **Área Artística Predominante** e **Nome da Candidatura** (que foram indicados no separador de criação da candidatura) podem ser aqui alterados, até ao momento de submissão.

Selecione o **Domínio Preponderante** e o **Apoio Solicitado** na candidatura, situado no intervalo financeiro entre **>=25.000,00€ e <=50.000,00,** é de preenchimento automático.

Selecione a **Região (NUTS II), Município, Freguesia** e preencha a **Localidade – Nome do bairro/zona urbana onde exerce maioritariamente a atividade proposta**.

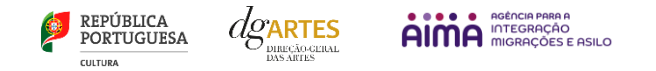

Deve ainda proceder à **Caracterização do território,** selecionando 3 das 8 características da listagem, que sejam as mais relevantes para caracterizar o território onde se vão desenvolver as atividades do projeto; e preenchendo o campo **Caracterização do território** selecionado com uma breve descrição do território, tendo presente as características selecionadas.

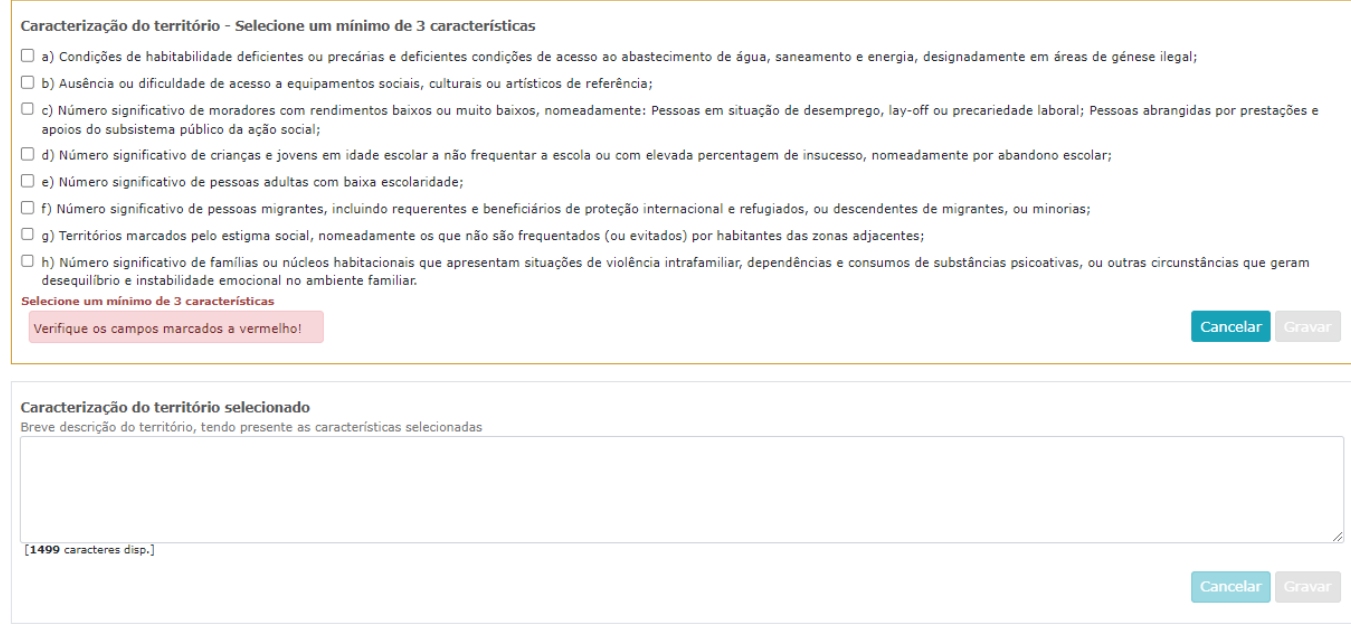

Dado que o presente Programa de Apoio, implica que as candidaturas tenham de ser OBRIGATORIAMENTE apresentadas em parceria com pelo menos uma entidade localizada nos bairros ou zonas da freguesia de implementação do projeto, tal como consta no n.º 1 da alínea I do aviso de abertura, terá de proceder à identificação da(s) entidade(s) parceira(s), indicando o **Nome da entidade parceira**, **Natureza jurídica**, **Morada**, **Dados** e **Pessoa de contacto**.

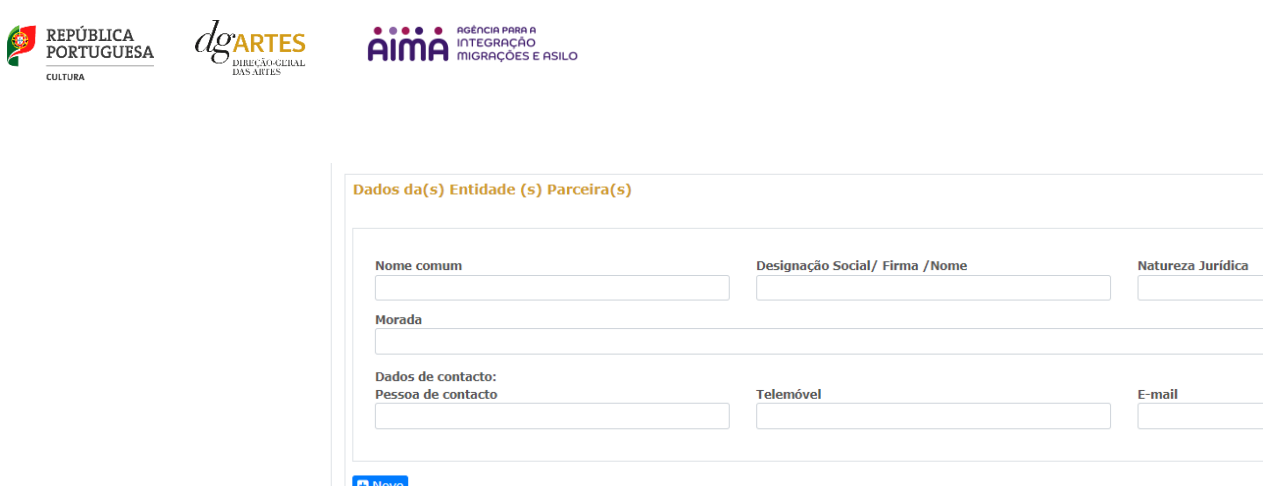

Antes de mudar de separador, tem de **gravar** a informação inscrita, clicando no botão GRAVAR, localizado no canto inferior direito do quadro **Candidatura**.

Os quadros **Dados da Entidade** e **Período de Execução do Projeto** de preenchimento automático a partir dos dados inseridos no e-registo. Deve confirmar que os dados estão corretos.

No quadro **Apresentação do projeto** tem 500 caracteres disponíveis para fazer uma apresentação sumária da candidatura que vai submeter.

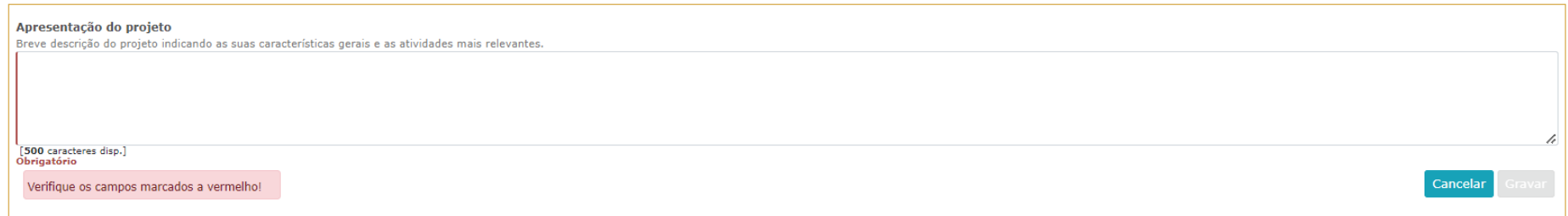

Novamente, antes de mudar de separador, tem de **gravar** a informação inscrita, clicando no botão GRAVAR, localizado no canto inferior direito do quadro **Sinopse do projeto**.

Pode ver informação síntese do orçamento da atividade no quadro **Indicadores do Orçamento** (após preenchimento detalhado do orçamento, no separador ATIVIDADE).

 $\mathbf{x}$ 

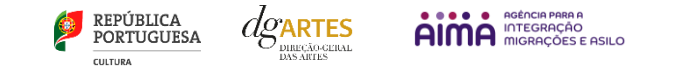

# b) Equipas

<span id="page-19-0"></span>O separador EQUIPAS, é composto por três quadros, um para os elementos da **equipa nuclear** que participam no programa de atividades e que estão inscritos nos Recursos Humanos do e-Registo, outro para os elementos da **entidade parceira** que integram a equipa e participam nas atividades e outro para os **restantes elementos** participantes nas atividades. Para inserir elementos deve clicar no botão NOVO no canto inferior esquerdo dos quadros.

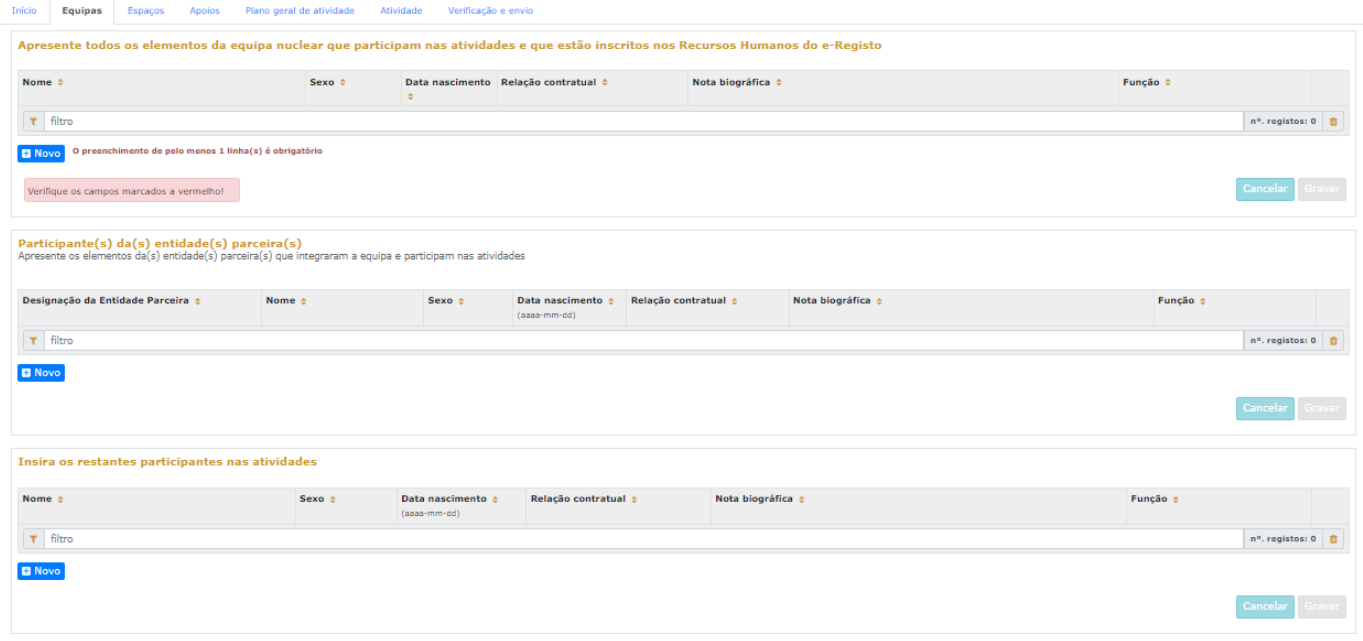

Selecione os elementos da **equipa nuclear** que participam no programa de atividades (estes devem estar previamente inscritos no separador Recursos Humanos do [e-Registo,](#page-11-1) para poder selecionar os nomes neste campo do formulário).

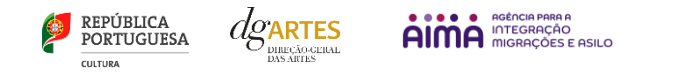

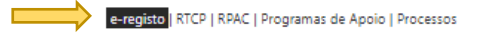

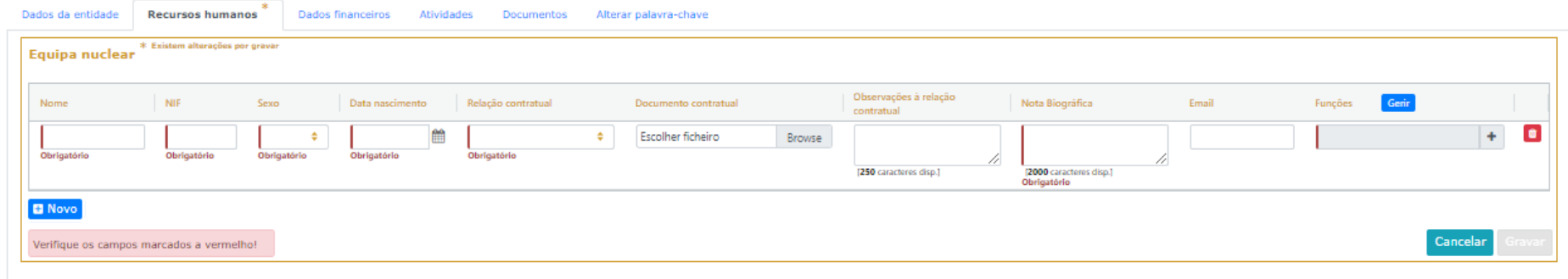

Os elementos da **equipa nuclear** consideram-se os que participam de forma continuada nas atividades desenvolvidas pela entidade candidata, sendo os restantes os que participam de forma pontual e no contexto do projeto contido na candidatura.

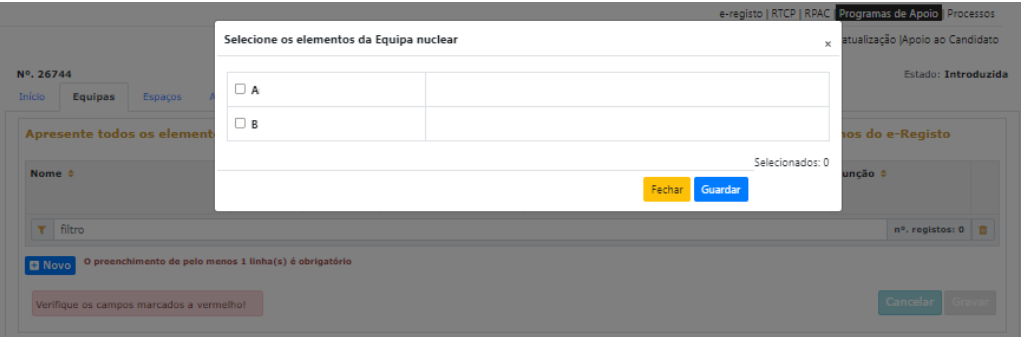

Os **participantes da(s) entidade(s) parceira(s)** consideram-se os que participam em atividades especificas para a implementação do projeto a candidatar.

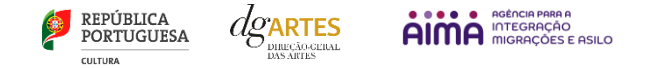

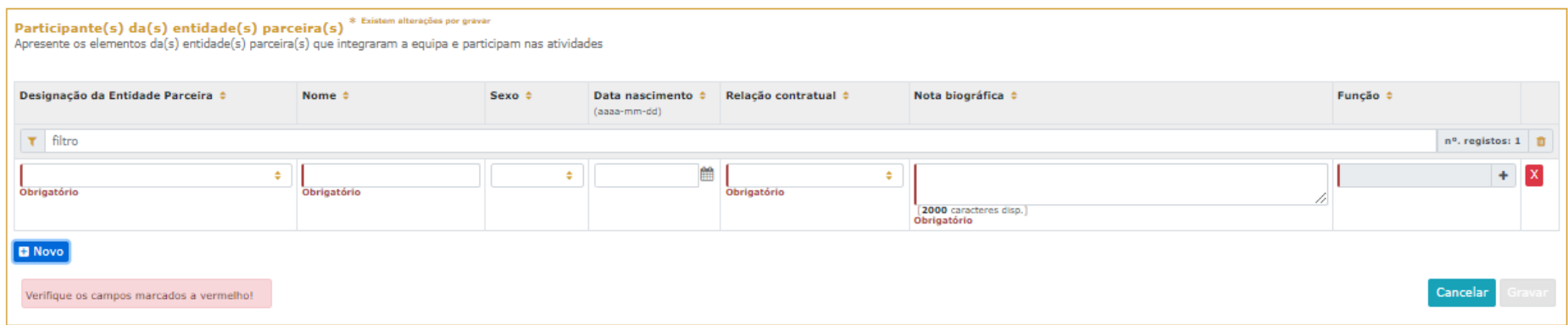

Adicione, caso se aplique, os **restantes elementos** participantes nas atividades, reunidos especificamente para a implementação do projeto a candidatar. Os elementos da equipa que não tenham NIF português devem ser inseridos neste quadro.

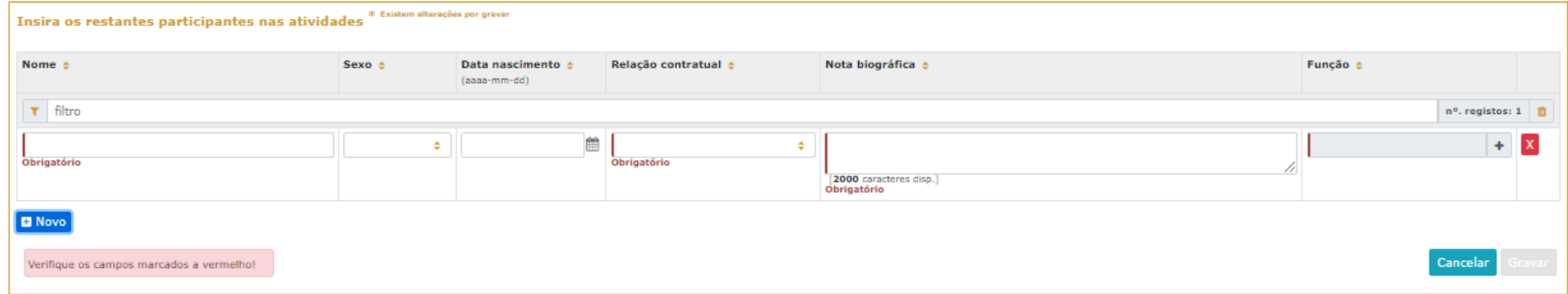

Antes de mudar de separador, tem de **gravar** a informação inscrita, clicando no botão GRAVAR, localizado no canto inferior direito dos quadros.

#### <span id="page-21-1"></span>c) Espaços

**6º PASSO**

<span id="page-21-0"></span>No separador ESPAÇOS adicione os **espaços** de desenvolvimento e apresentação da atividade. É obrigatório incluir a Freguesia e Localidade em que o espaço se localiza. Devem constar todos os espaços que pretende incluir na Calendarização no separador ATIVIDADES, para que fiquem posteriormente disponíveis para seleção nesse quadro;

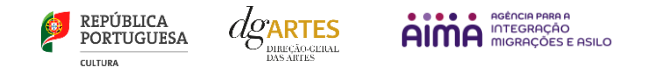

#### Para inserir espaços deve clicar no botão NOVO no canto inferior esquerdo dos quadros;

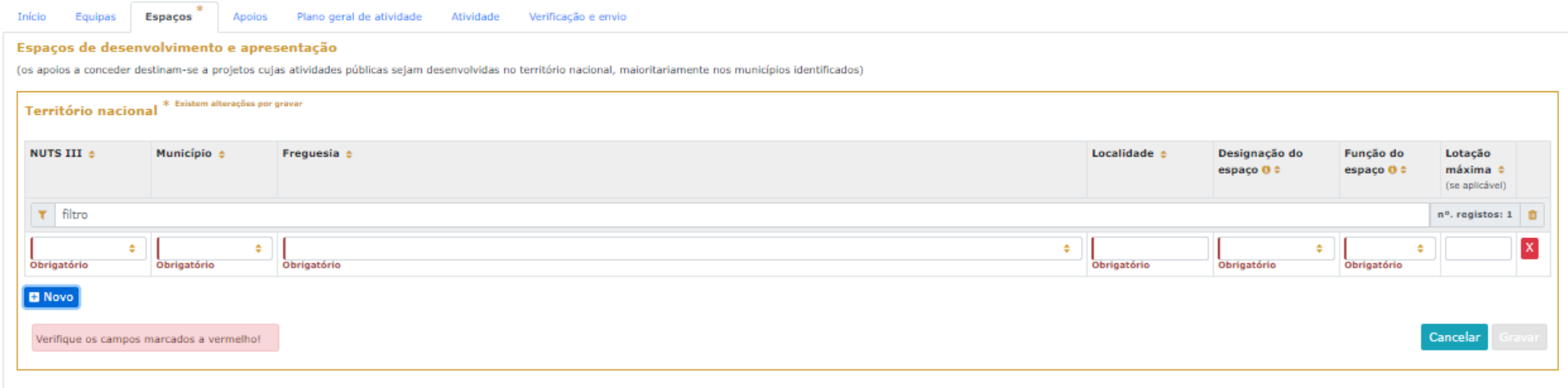

Caso pretenda incluir um espaço que não esteja contido na lista disponível, deve selecionar a opção "**Outro**" e depois editar o campo, preenchendo com a designação que pretende;

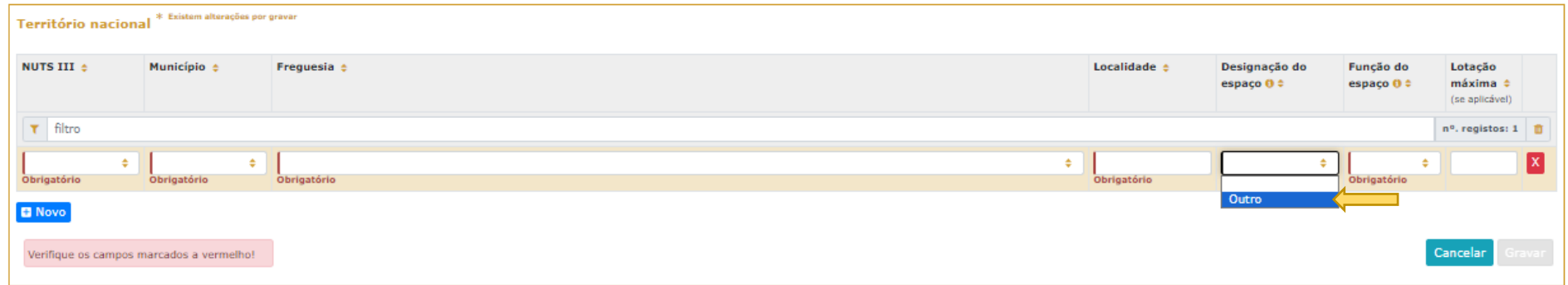

A atividade virtual difundida através de meios digitais pode ser introduzida apenas no quadro "Calendarização" do separador ATIVIDADE.

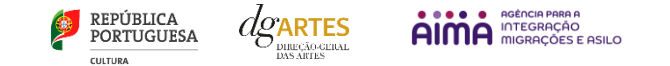

# d) Apoios

<span id="page-23-0"></span>No separador APOIOS são identificados os **apoios**, **declarações de financiamentos** e outros **apoios, em bens e/ou serviços, bem como acordos de coprodução, patrocínios, mecenato, acolhimentos, intercâmbios ou permutas, em conformidade com o orçamento proposto.**

É também neste separador que é anexada a **declaração de compromisso da(s) entidade(s) que formalmente integra a parceria.**

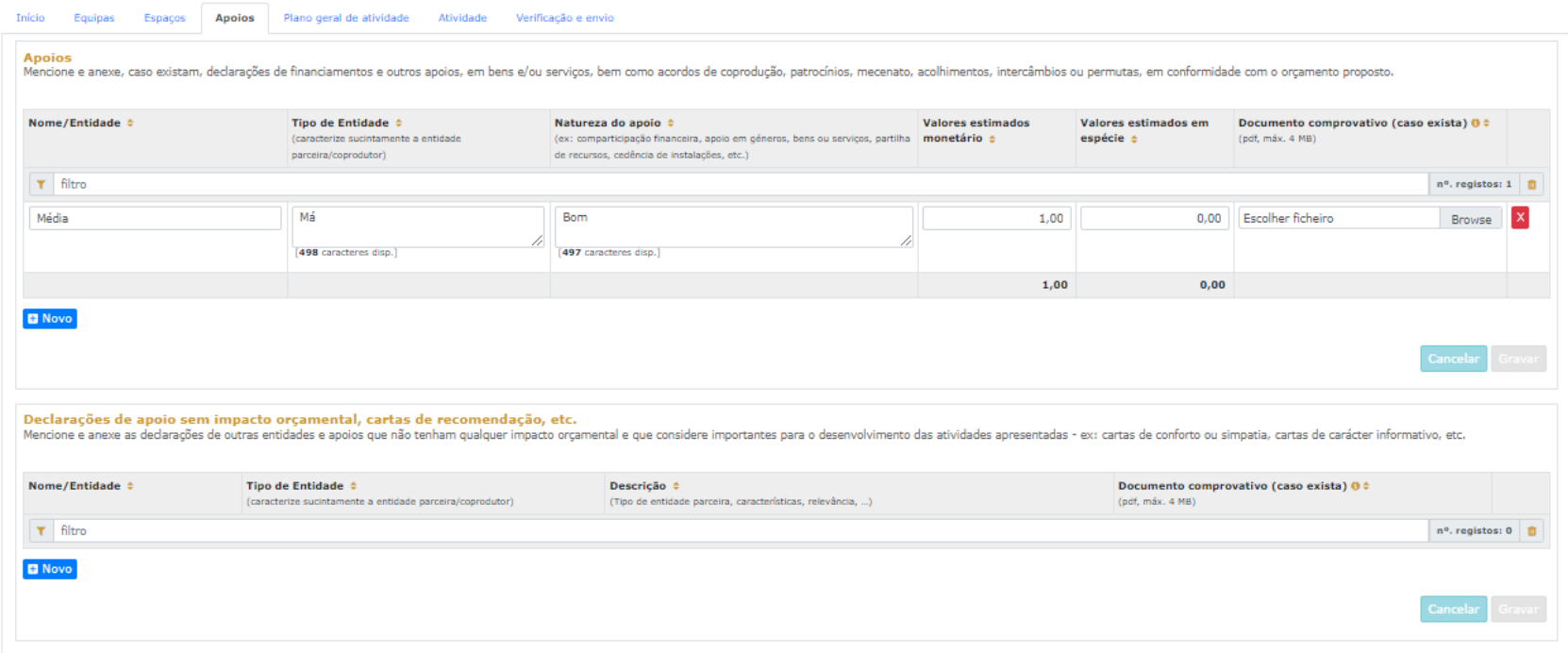

Para inserir apoios deve clicar no botão NOVO no canto inferior esquerdo dos quadros.

Especifique os valores do apoio, e indique, caso se trate de apoio ou parceria **com impacto orçamental**, se é monetário ou em espécie. Todos os apoios com impacto orçamental incluídos neste campo devem depois ser incluídos nas Receitas do projeto no separador ATIVIDADE com o mesmo valor referido;

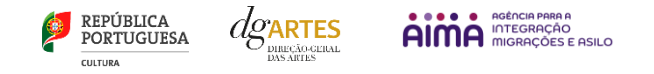

Identifique também os apoios ou parcerias **sem impacto orçamental**, por exemplo, cartas de conforto ou simpatia, etc..

Descarregue o **Modelo de Declaração** de compromisso e insira, depois de preenchida(s), a(s) **Declaração(ões) de compromisso da(s) entidade(s) que formalmente integra(m) a parceria**.

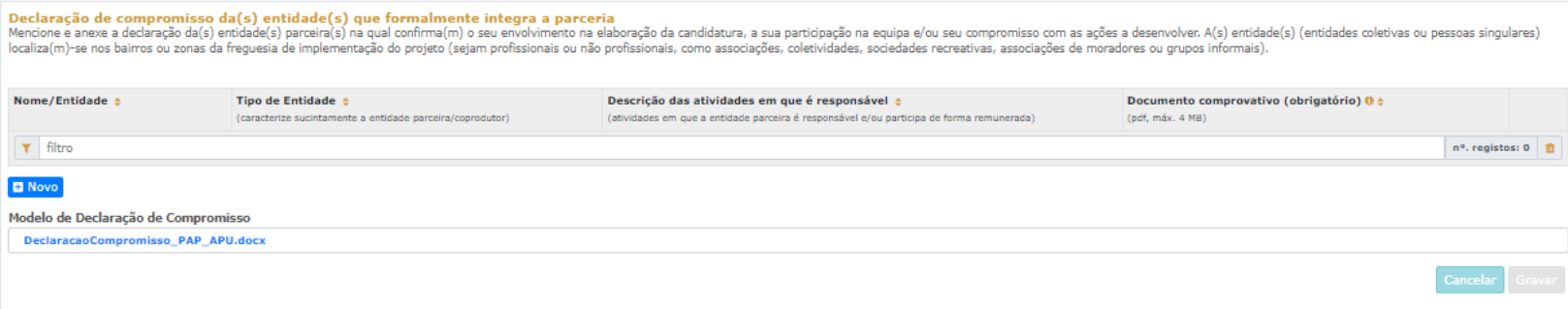

#### e) Plano Geral da Atividade

<span id="page-24-0"></span>No separador do Plano Geral de Atividade são descritos o **Projeto artístico, Equipa técnica, Repercussão social e territorial do projeto** e **objetivos específicos do presente programa de apoio,** enquadrados nos respetivos subcritérios**.** 

Apresente o **projeto artístico** a desenvolver, enunciando os seus elementos distintivos, fundamentando a sua qualidade e pertinência, tendo em conta os seguintes subcritérios:

- i) **Qualidade e relevância artístic**a aferidas pela excelência das atividades propostas, pelas estratégias de envolvimento das comunidades locais e pela coerência do projeto com os objetivos específicos do presente programa, definidos no ponto H do aviso de abertura;
- ii) **Relação com o território -** verificação da evidência da relação do projeto com o território, aferidos através da articulação com outros projetos de intervenção local no território, como por exemplo, os Projetos do Programa Escolhas, caso existam
- iii) **Vídeo de apresentação - a**valiação do projeto com base na apresentação em vídeo (A candidatura deve incluir um **Vídeo de apresentação** do projeto, **obrigatório,** de duração inferior a **5 minutos.** O objetivo do vídeo de apresentação é destacar o que vai ser desenvolvido com o projeto e como, não tendo em conta a qualidade técnica da sua produção. Deve ser alojado na **plataforma Youtube** como público e permitir a sua transferência. Deve indicar no campo disponível o endereço eletrónico de ligação ao vídeo).

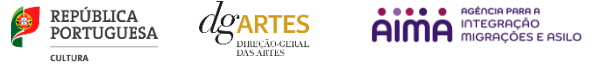

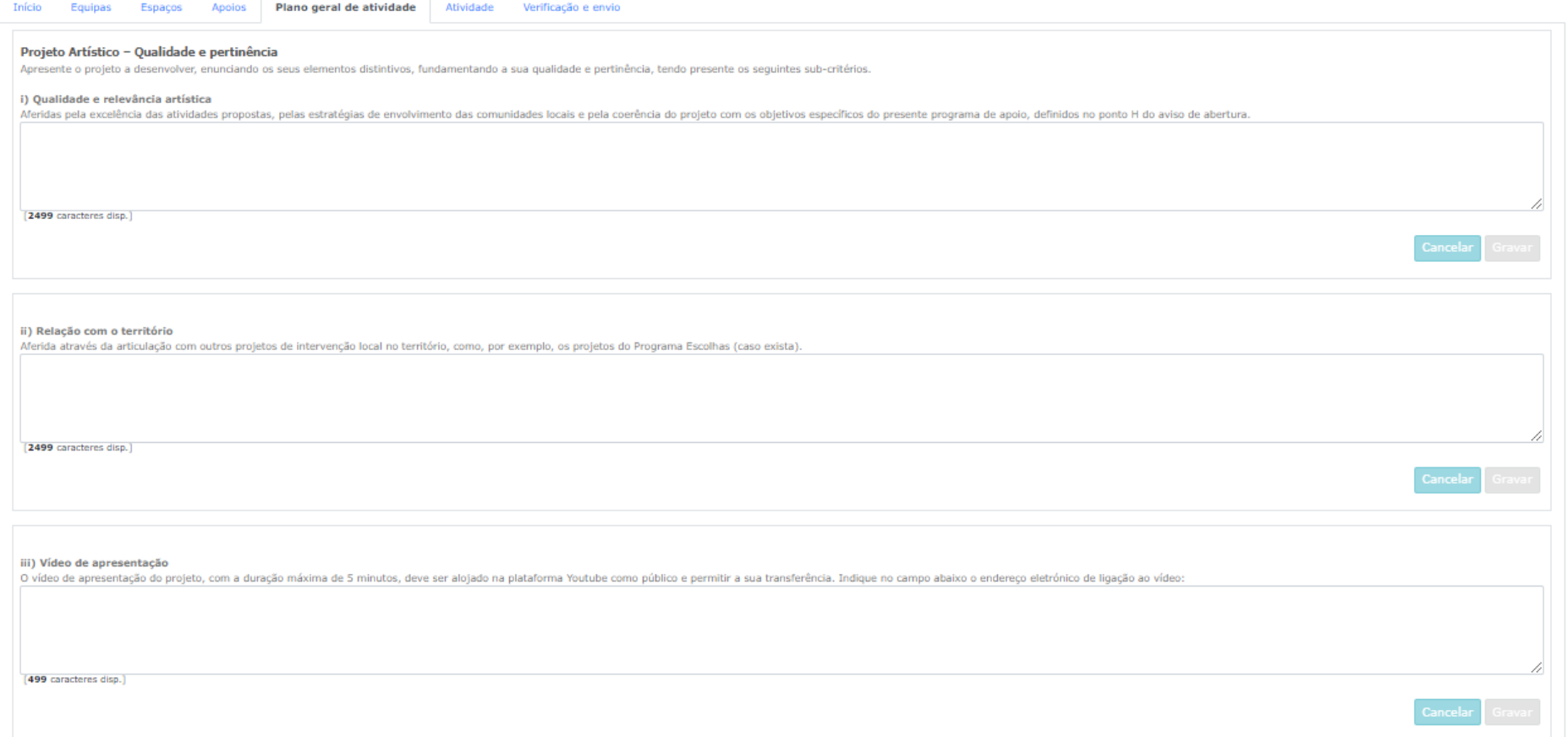

Apresente a **Equipa** (incluindo os elementos da parceria) e a sua relevância estratégicas e de adequação ao projeto no plano profissional, social e territorial, tendo em conta os seguintes subcritérios:

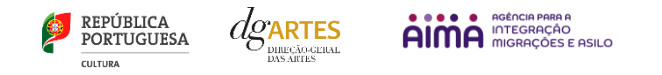

- i) **Adequação da equipa ao projeto,** aferida pelo percurso profissional e artístico dos seus diversos elementos, tendo presente os objetivos do presente programa de apoio;
- ii) **Envolvimento de elementos da entidade parceira local e/ou da comunidade na equipa de projeto.**

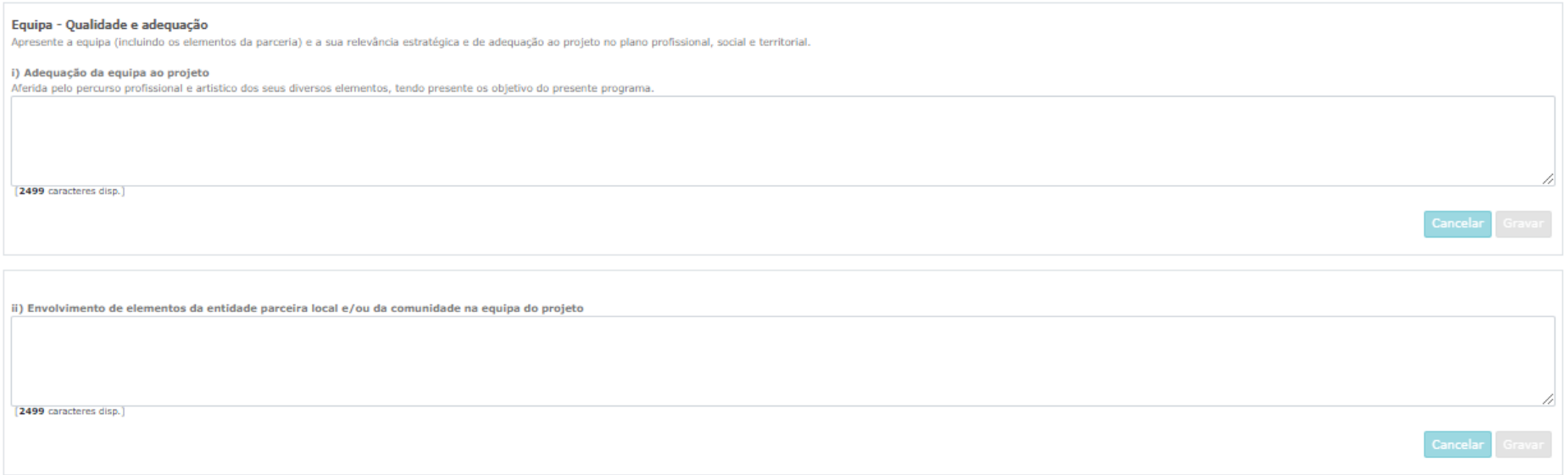

Apresente a **repercussão social e territorial** esperada do projeto, descrevendo as ações de envolvimento dos participantes locais, as iniciativas que envolvam a comunidade local e outros parceiros e a estratégia a desenvolver para a continuidade das dinâmicas do projeto no território após o seu termino, tendo presente os seguintes subcritérios:

- i) **Participantes locais** demonstração de envolvimento dos participantes locais no momento da construção, execução e/ou apresentação do projeto;
- j) **Parcerias locais** apresentação da qualidade das parcerias locais encontradas para a concretização do projeto e demonstração da estratégia a desenvolver para a continuidade das dinâmicas do projeto no território após o seu término.

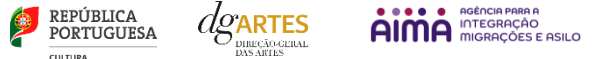

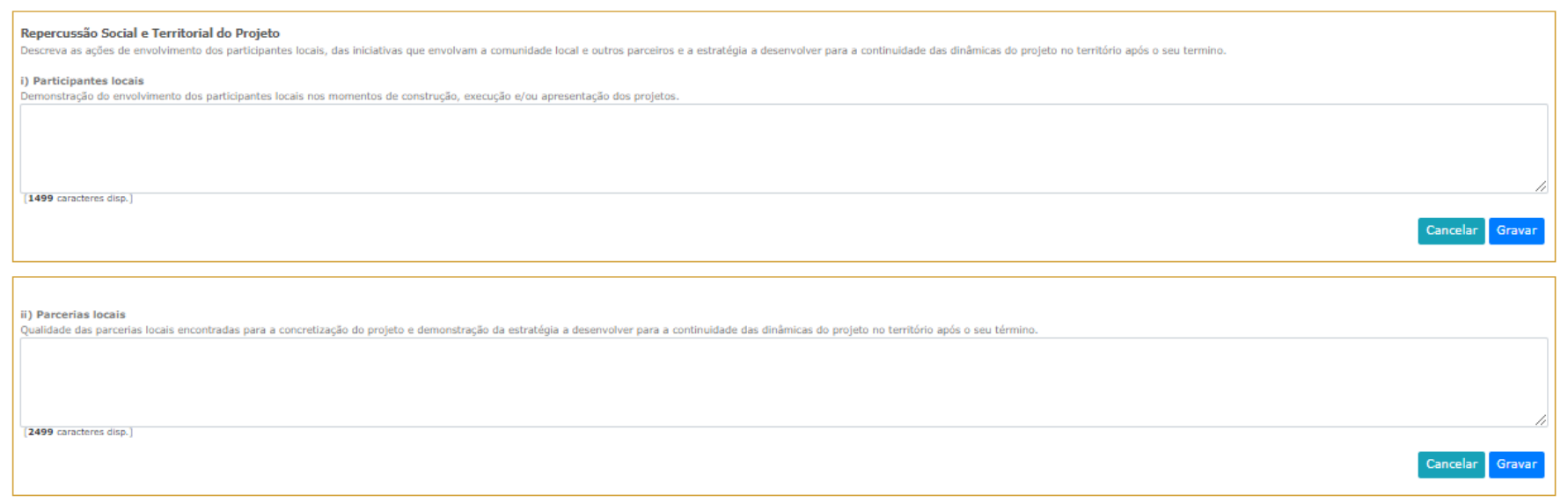

#### Objetivos específicos do presente Programa de Apoio

Relacione as atividades propostas com a adequação e cumprimento dos objetivos específicos do presente Programa de Apoio

- a) Promover a igualdade de acesso às artes reforçando a oferta, o acesso e a participação e a criação artística nas periferias urbanas, apoiando projetos artísticos multidisciplinares que se desenvolvam naqueles territórios, concebidos para e com as comunidades locais;
- b) Promover projetos que tenham presente as características dos territórios de intervenção, identificadas no ponto D do aviso de abertura, utilizadas para caracterizar os bairros ou zonas da freguesia urbanas periféricas identificadas para a implementação do projeto;
- c) Fomentar a participação artística com a criação de projetos de envolvimento ativo das comunidades locais, que contribuam para valorizar, capacitar e empoderar os moradores e o seu desenvolvimento humano, social e económico;
- d) Promover a participação de artistas e agentes artístico-culturais locais na criação de projetos, e/ou a consolidação de estruturas ou instituições autónomas e sustentáveis com atividades artístico-culturais.

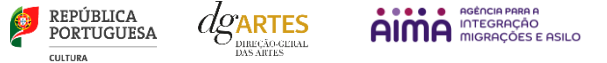

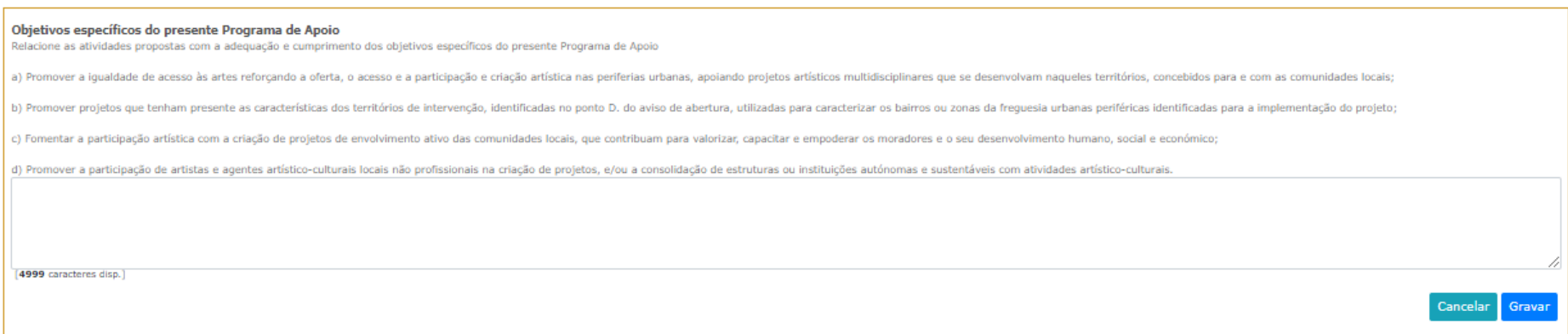

# **Público-alvo | faixas etárias**

Selecione o **público-alvo** do projeto apresentado (deve indicar todas as aplicáveis);

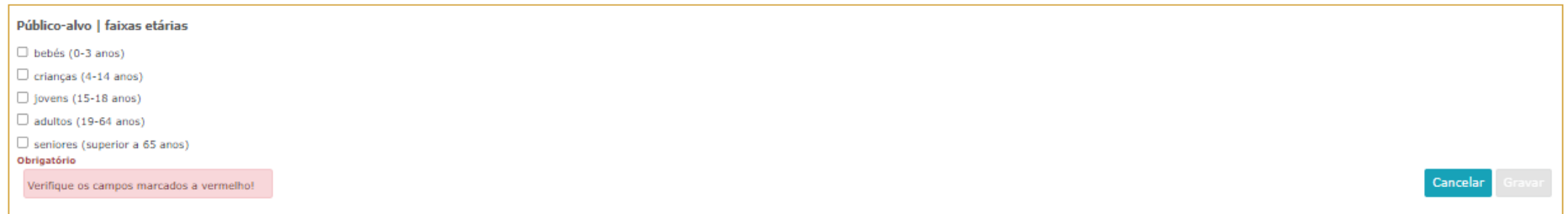

# **Plano de comunicação**

O **plano de comunicação** deverá refletir o planeamento de atividades e canais que visem a divulgação do projeto no geral, tendo presente o principal públicoalvo das atividades.

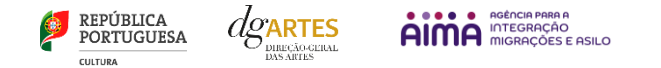

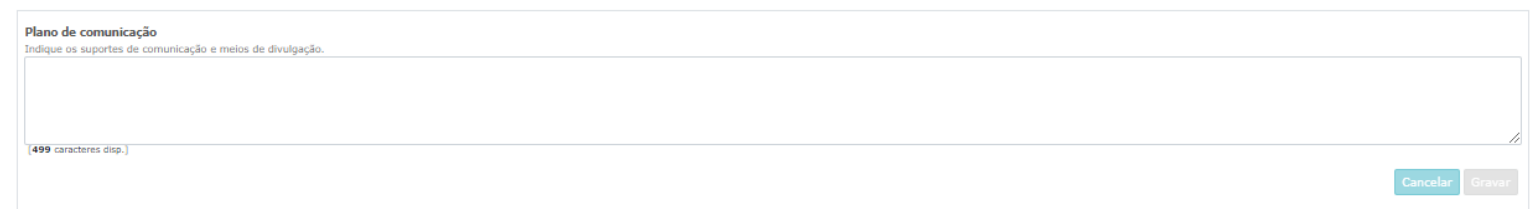

#### **Iniciativas de captação e sensibilização públicos**

Nas **iniciativas de captação e sensibilização públicos** deverá identificar as atividades de reflexão e diálogo que promovam a participação ou a criação de uma relação de proximidade entre os públicos e os processos de criação artística que propõe realizar.

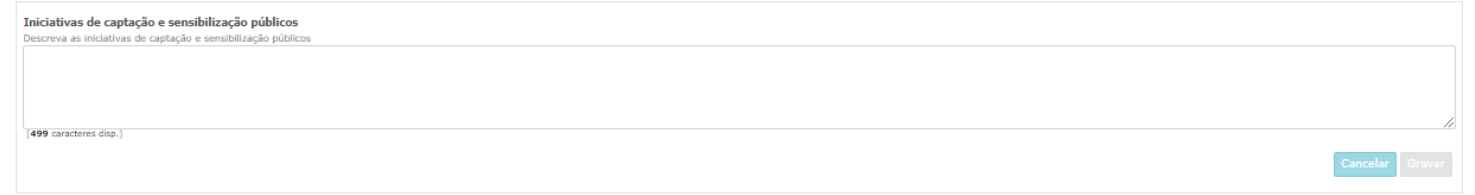

# **Práticas de acessibilidade física, intelectual e social**

As **práticas de acessibilidade física, intelectual e social** são as que contribuem para a integração de públicos, pela promoção da melhoria das condições de acesso – nomeadamente físico, social e intelectual – aos espaços culturais e à fruição ou prática artística.

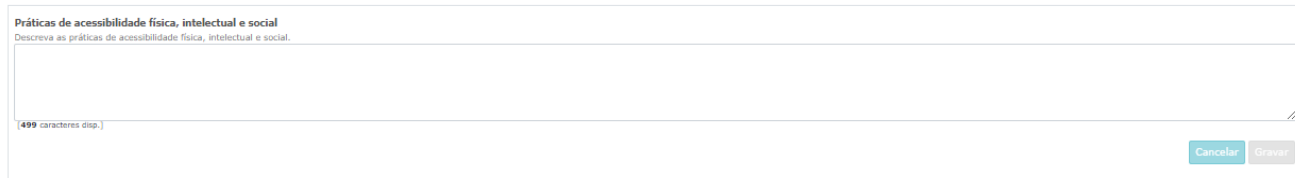

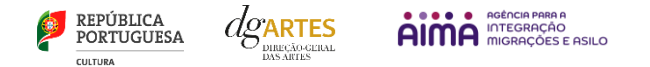

**9º PASSO**

#### f) Atividade

<span id="page-30-0"></span>Neste separador devem ser indicados os detalhes concretos do desenvolvimento da candidatura, bem como a informação associada à **viabilidade do projeto** no que se refere ao projeto de gestão e ao modelo de gestão partilhada.

#### **Calendarização**

Para inserir atividades na **Calendarização** deve clicar no botão NOVO no canto inferior esquerdo do quadro.

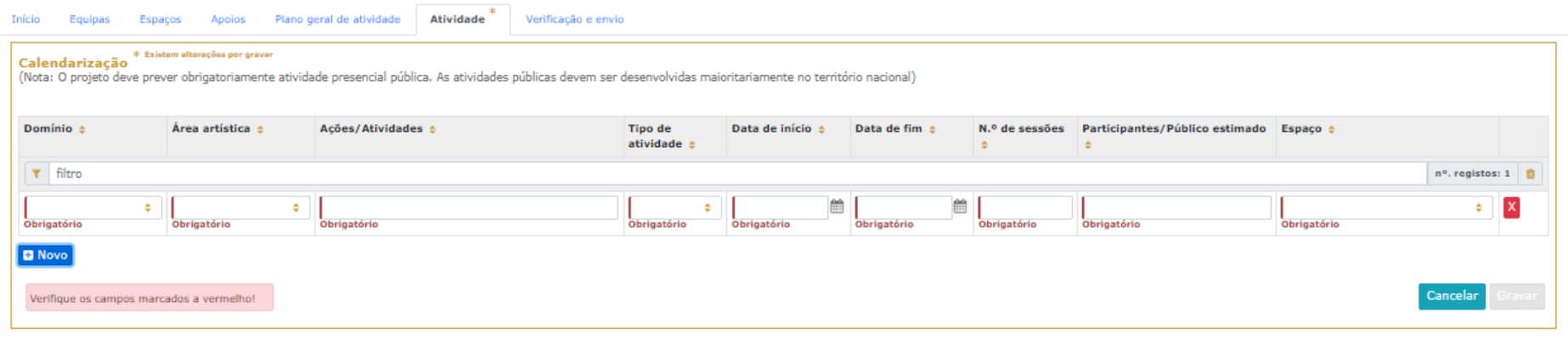

Calendarize as ações propostas, uma por linha, selecionando o domínio, a área artística, designando a ação e referindo o tipo de atividade; e escolha um dos espaços previamente inscritos no separador [ESPAÇOS.](#page-21-1) Nas colunas das datas, deve inserir a data de início das sessões e a data de fim, o número de sessões, o público estimado (tenha em atenção a lotação das salas, quando aplicável).

Atividades complementares, integradas no projeto apresentado (por exemplo, ações de mediação cultural), podem ser calendarizadas, dispondo o candidato, para este efeito, de uma lista de seleção no item "Domínio".

Caso se aplique, pode introduzir igualmente atividades difundidas através de meios digitais, para tal, selecionando **Espaço virtual** na lista de seleção no item "Espaço/Equipamento".

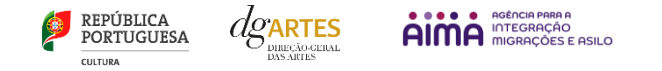

#### **Viabilidade do projeto**

Apresente a viabilidade do projeto, apreciada através da verificação da existência de recursos de gestão, humanos, materiais e financeiros, da entidade ou do(s) parceiro(s), que garantem a execução do projeto, e tendo presente os seguintes subcritérios:

- **i) Projeto de gestão,** descreva e fundamente a consistência do projeto de gestão e a qualidade dos apoios encontrados para a concretização do projeto;
- **ii) Modelo de gestão partilhada,** descreva de forma objetiva de que forma as entidades parceiras formais estão envolvidas no orçamento.

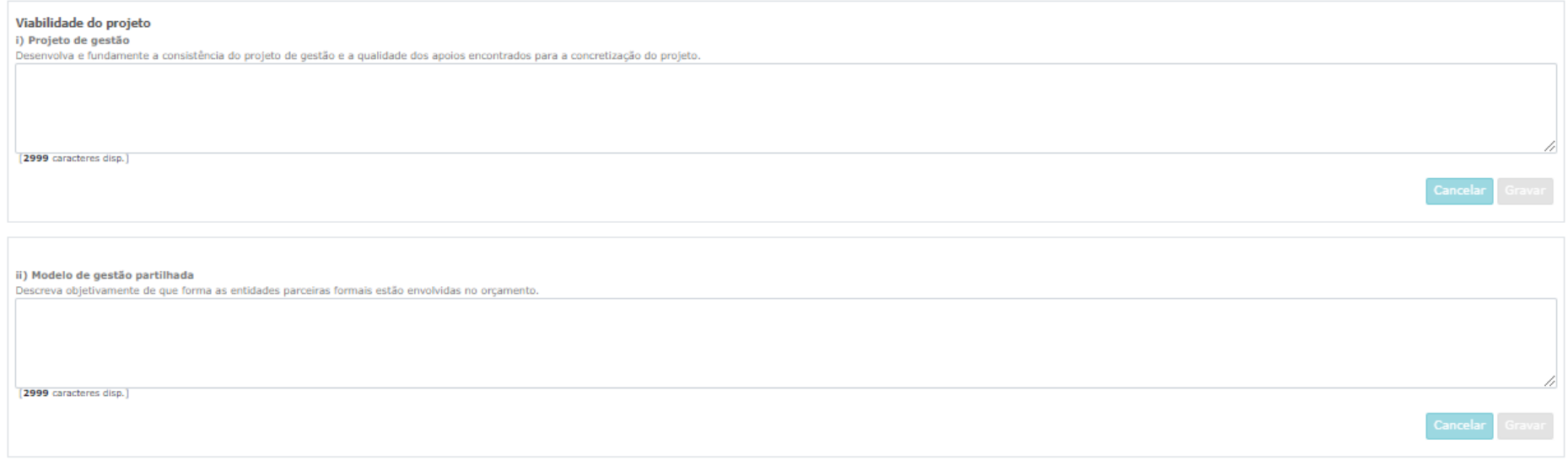

O quadro **Síntese orçamental**, como indicado, é de preenchimento automático a partir dos dados da candidatura.

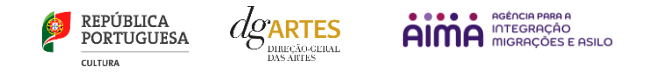

#### **Orçamento do Projeto**

#### Despesas

Na secção **Orçamento do Projeto** no quadro **Despesas**, indique as despesas previstas com o projeto;

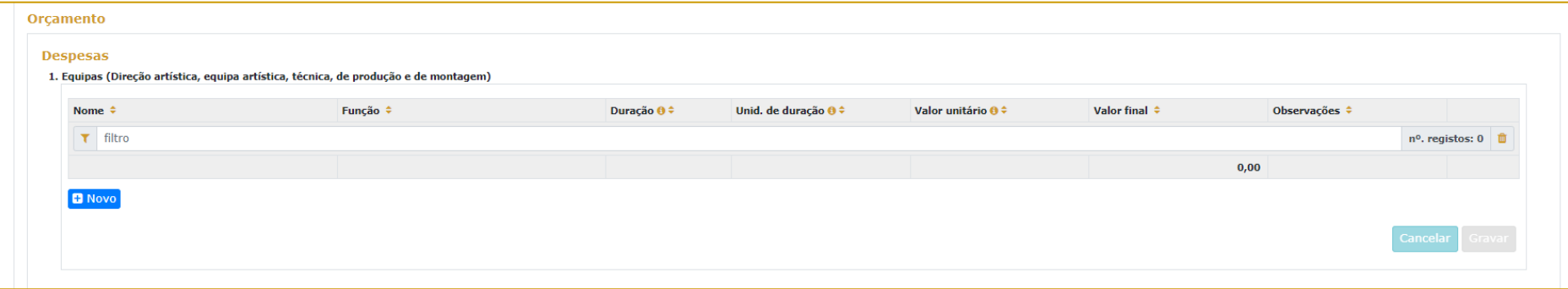

Para poder adicionar elementos em **Equipas** (e selecionar as funções a desempenhar no projeto a candidatar ao presente Programa de Apoio) deve primeiro preencher o separado[r EQUIPA.](#page-19-0)

Todos os elementos constantes no separador Equipas devem também figurar nesta tabela, com os respetivos valores de honorário.

Os campos de **quantidade, duração e unidade de duração** (por mês, por tarefa, etc…) devem ser escolhidos conforme as características do projeto e o que foi acordado com os diferentes intervenientes relativamente aos itens correspondentes. (Por exemplo, se está acordado com 1 membro da equipa o pagamento mensal para um trabalho de 3 meses, deve inserir-se: Duração=3 / Unidade de duração = mês / Valor unitário = valor mensal. A plataforma calcula o valor total a pagar a esse membro da equipa).

Indique as despesas previstas com o projeto preenchendo os campos necessários. O preenchimento dos próximos quadros deve reger-se pelos mesmos princípios que o anterior. A cada custo deve corresponder uma linha.

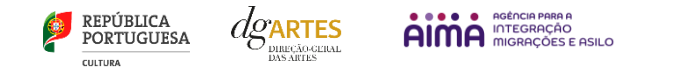

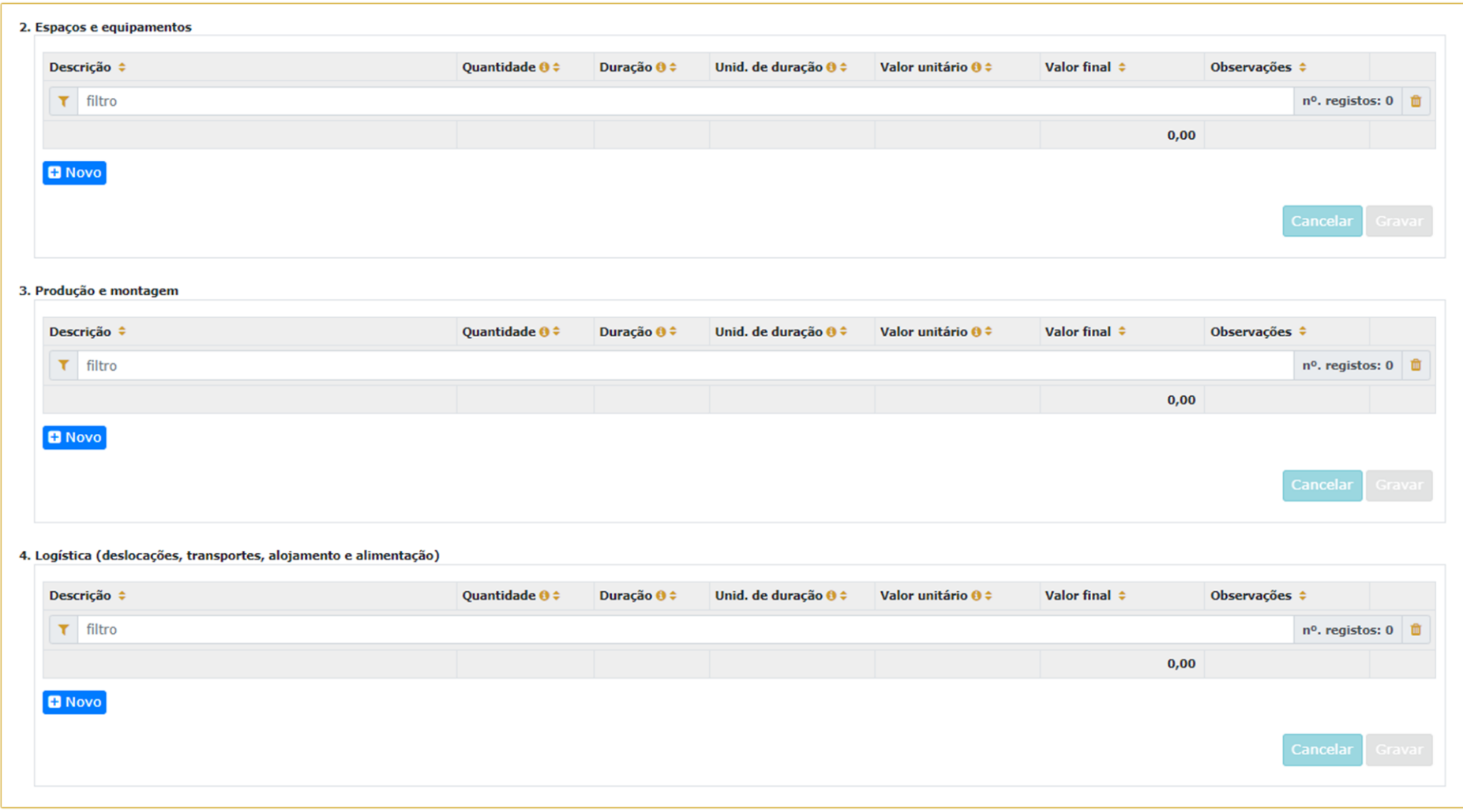

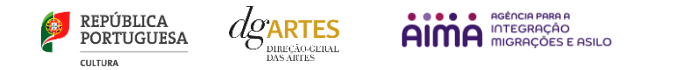

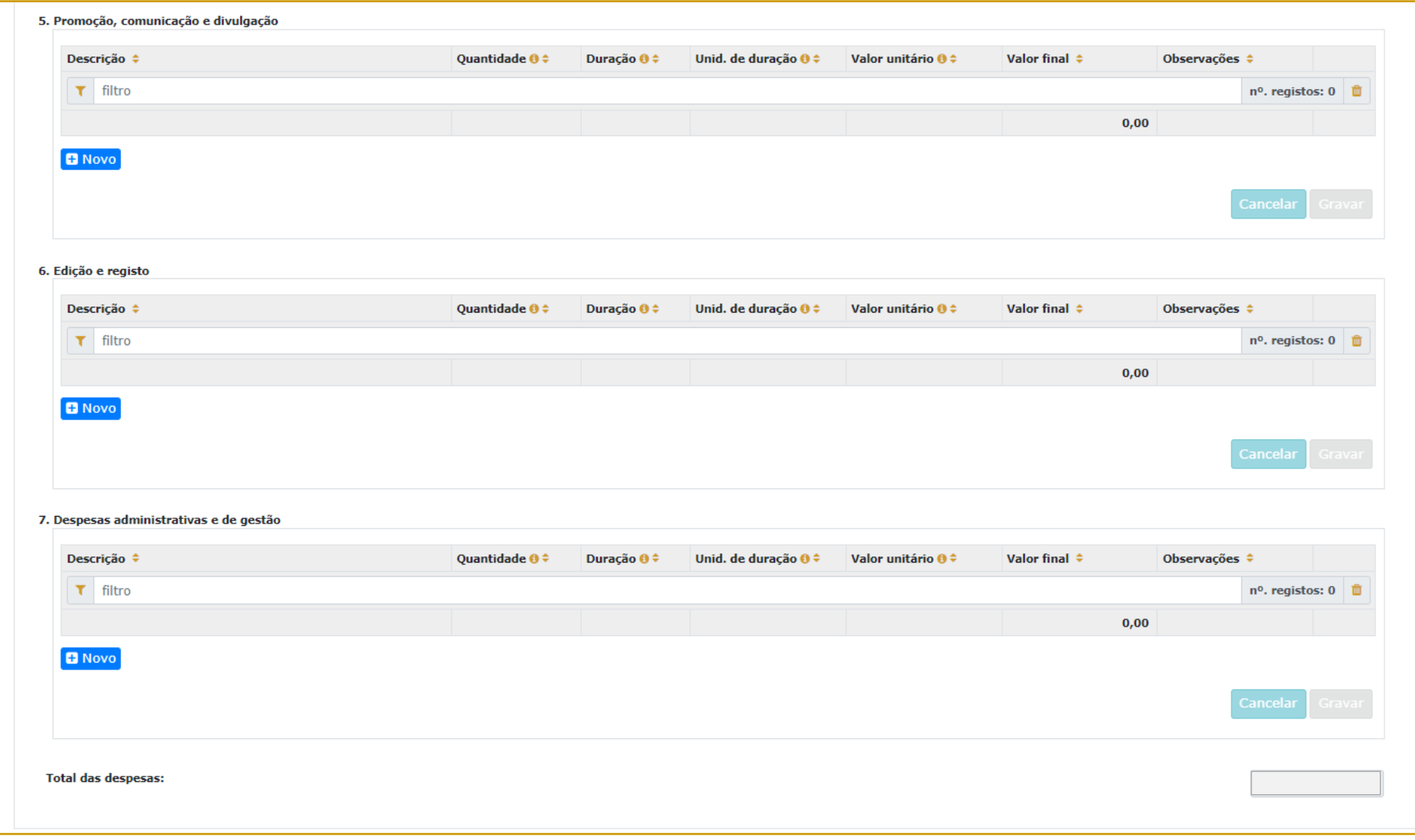

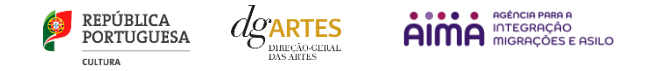

#### Receitas

No quadro **Receitas**, indique as receitas previstas com o projeto, classificando-as respetivamente caso sejam provenientes de **Bilheteira e outras receitas próprias ou de Apoio solicitado à DGArtes,** como indicado no separador [INÍCIO.](#page-16-0)

Para adicionar informação em **Outros apoios e financiamentos (públicos e/ou privados)**, deve preencher o separado[r APOIOS.](#page-23-0)

#### Bilheteira e Outras Receitas Próprias

Neste quadro das Receitas de Bilheteira e Outras Receitas Próprias deve também fazer atenção às unidades de medida escolhidas e valor (unitário) introduzido. Deverá ter atenção ao público estimado conforme foi já introduzido na Calendarização.

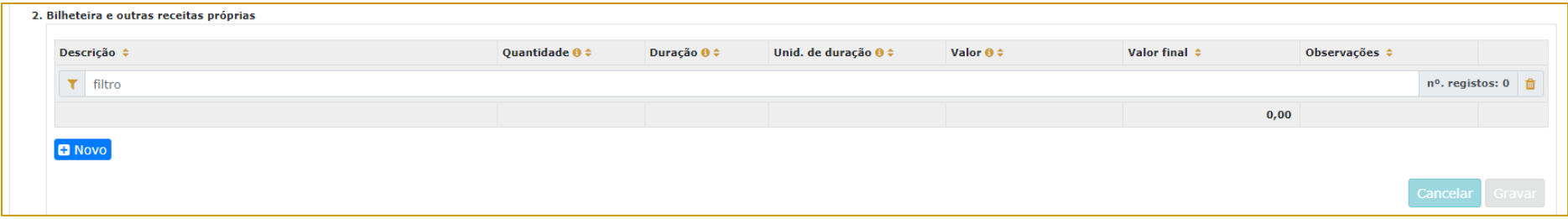

#### Apoio solicitado à DGARTES

Este quadro corresponde ao apoio solicitado à DGARTES indica o **montante solicitado**, que terá de se situar no **intervalo de financiamento >=25.000€ e <=50.000€.**

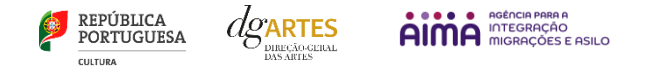

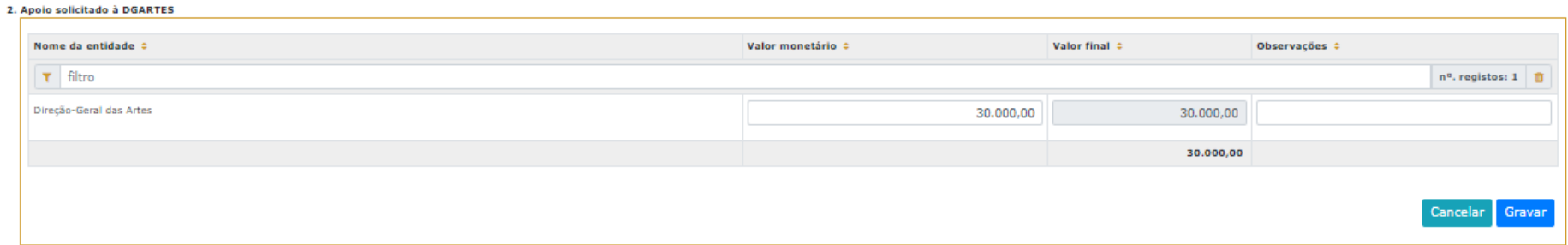

# Outros Apoios e Financiamentos (públicos e/ou privados)

O presente quadro apresenta para selecionar a lista de parceiros introduzidos no separador [APOIOS.](#page-23-0) Apenas os apoios previamente ali introduzidos podem ser aqui utilizados. Os montantes são editáveis, se preferir separá-los em parcelas. O campo das Observações é editável e pode ser utilizado para fundamentar o financiamento, se necessário.

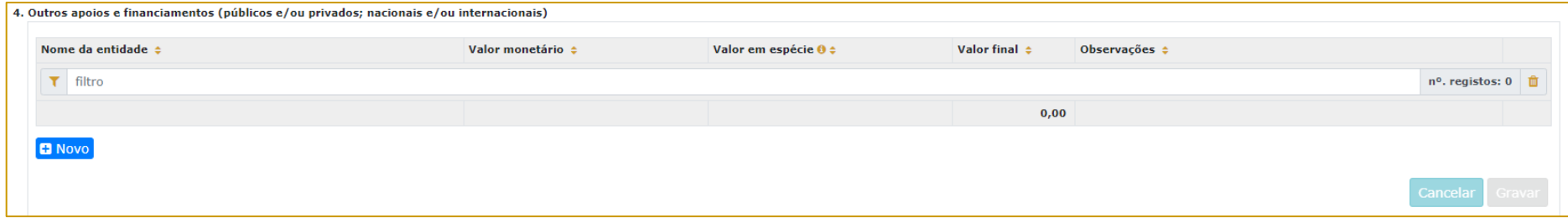

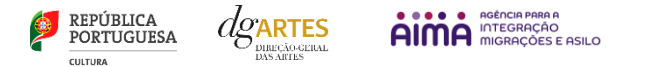

**9º PASSO**

## g) Verificação e envio

<span id="page-37-0"></span>No último separador, VERIFICAÇÃO E ENVIO, o candidato deve estar atento aos **Avisos e mensagens de erro,** gerados de forma automática pelo formulário, com indicação da área (separador) e o campo em que deve efetuar as correções, por forma a permitir que consiga submeter a candidatura.

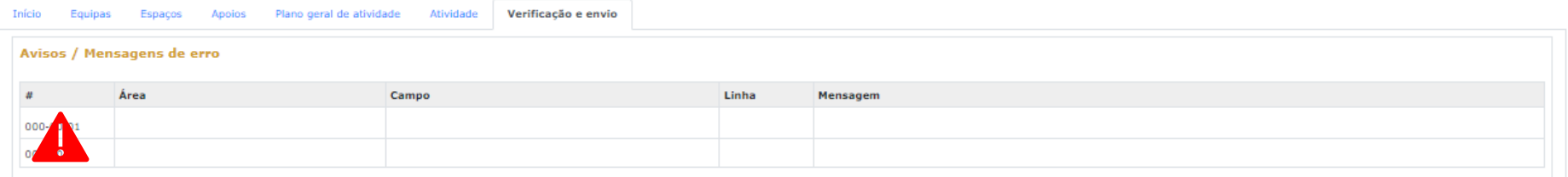

#### Deve garantir que a candidatura está em conformidade com o indicado e clicar nas caixas de seleção:

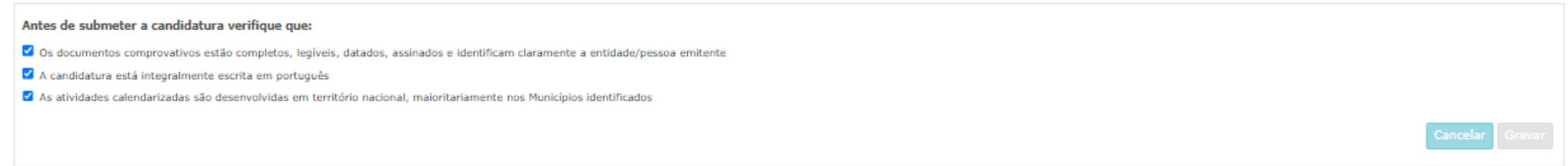

Deve garantir o cumprimento e concordância com a informação abaixo descrita, e clicar nas caixas de seleção:

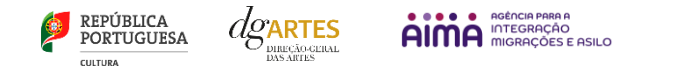

#### Declarações da entidade candidata

- Aceita as normas a que obedece o presente procedimento
- √ Possui a sua situação regularizada perante a Autoridade Tributária e Aduaneira
- √ Possui a sua situação regularizada perante a Segurança Social
- √ Possui as autorizações ou os pedidos relativos às obras que impliquem direitos de autor ou direitos conexos
- 7 Tem a situação regularizada perante a DGARTES (Entregou toda a documentação relativa a apoios anteriores da DGARTES (por exemplo relatórios, recibos, etc.))
- O projeto supra apresentado não verifica uma situação de cumulação de apoios da DGARTES
- O Confirma que detém o consentimento expresso de todos os titulares para a inserção dos seus dados pessoais neste formulário
- Autoriza o tratamento de quaisquer dados pessoais, inseridos neste formulário, para o cumprimento das obrigações legais inerentes a esta candidatura
- Confirma que as informações prestadas na candidatura correspondem à verdade

Para **submeter** uma candidatura é necessário premir o botão SUBMETER CANDIDATURA ATÉ (2024-06-07 – 17:59:59) que consta no final do separador VERIFICAÇÃO E ENVIO. Deverá aparecer no ecrã a mensagem: "A sua candidatura foi submetida com sucesso";

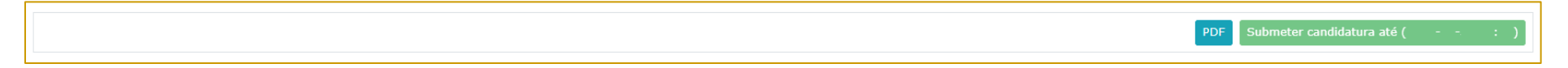

O facto de ter iniciado e preenchido uma candidatura não significa que esta tenha sido submetida à DGARTES. A candidatura só se encontra submetida após ficar registada uma mensagem com a seguinte estrutura no separador VERIFICAÇÃO E ENVIO:

A sua candidatura foi submetida à DGARTES em: **2024-0X-0X ##:##:##**, com o identificador: **XXXXXXXXXXXXXX==**.

Não existe o envio de um mail de confirmação, a submissão é confirmada pelo código identificador e pela alteração do estado da candidatura para "Submetida".

**Uma vez submetida, não é possível fazer alterações à candidatura, mas pode, a qualquer momento, visualizar o seu formulário e descarregar um PDF, que após a submissão contém a mesma mensagem relativa à submissão e código identificador na última página.**

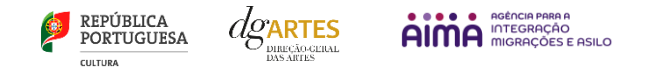

# 16.Verificação formal de candidaturas

<span id="page-39-0"></span>Antes de se iniciar a apreciação do projeto, verifica-se se as candidaturas reúnem as condições previstas na lei.

Quando as candidaturas não reúnem as condições e requisitos previstos no respetivo Aviso de Abertura, os candidatos são notificados para:

a) Apresentação de documentação obrigatória no prazo de **5 dias úteis**, ou

b) Propostos para exclusão, podendo apresentar reclamação no prazo de **10 dias úteis**.

São excluídas as candidaturas e as entidades que não reúnam as condições previstas na lei e no respetivo regulamento, bem como as candidaturas de entidades que, tendo beneficiado de apoios anteriores da DGARTES, se encontrem em situação de incumprimento.

São também excluídos os projetos que configurem situações de cumulação de apoios com outra candidatura/contrato com a DGARTES;

Terminada a verificação formal das candidaturas, são admitidas/não admitidas ao procedimento concursal, sendo os candidatos notificados para o efeito.

# 17.Apreciação de candidaturas

<span id="page-39-1"></span>As candidaturas admitidas são apreciadas e avaliadas pela Comissão de Apreciação, num prazo não superior a 60 dias úteis.

A avaliação é elaborada com base num conjunto de critérios e parâmetros de referência, previamente estipulados e indicados no respetivo Aviso de Abertura.

As candidaturas são ordenadas de forma decrescente, a partir da mais pontuada.

Ainda na fase da apreciação das candidaturas, prevê-se que as comissões de apreciação possam solicitar às entidades informação complementar que julguem pertinente para o esclarecimento de qualquer elemento de uma candidatura.

# 18.Projeto de decisão

<span id="page-39-2"></span>Terminada a fase de apreciação das candidaturas, os candidatos são notificados do projeto de decisão, do qual consta as atas das reuniões da Comissão de Apreciação, bem como a ordenação e pontuação total das candidaturas apreciadas.

# 19.Audiência dos interessados

<span id="page-39-3"></span>No dia útil seguinte ao da notificação, inicia-se o prazo de 10 dias úteis relativo à audiência dos interessados.

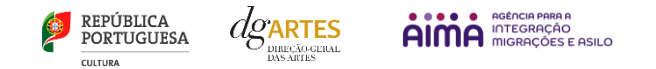

No exercício do direito de audiência, os interessados podem pronunciar-se sobre todas as questões com interesse para a decisão, em matéria de facto e de direito, requerer diligências complementares e juntar documentos tidos por pertinentes. O exercício da audiência é realizado, somente, por requerimento escrito, nos termos indicados na notificação.

No âmbito da audiência de interessados, caso pretenda consultar o processo, deverá solicitá-lo à DGARTES.

# 20.Decisão final

<span id="page-40-0"></span>A comissão procede à análise dos contributos apresentados pelos interessados, e é publicada no sítio da internet da [DGARTES](https://www.dgartes.gov.pt/pt) a decisão final, da qual consta as respostas às pronúncias, bem como a ordenação final e pontuação total das candidaturas apreciadas.

A lista final dos apoios financeiros a conceder é comunicada a todos os candidatos. Os candidatos apoiados são notificados para apresentação de documentação obrigatória à contratualização.

# 21.Contratualização

<span id="page-40-1"></span>O apoio financeiro é formalizado mediante contrato celebrado entre a DGARTES e cada uma das entidades beneficiárias. O contrato contém, designadamente: objeto; direitos e obrigações de cada uma das partes; período de vigência; quantificação do financiamento, modo e condições de pagamento; consequências e penalizações face a situações de incumprimento.

As pessoas singulares beneficiárias podem designar uma entidade coletiva que as represente na celebração do contrato, desde que manifestem esse interesse até cinco dias após a notificação da decisão final e façam entrega da documentação necessária. As entidades designadas para contratualização devem cumprir os mesmos requisitos que a entidade beneficiária.

# 22.Acompanhamento e Avaliação

<span id="page-40-2"></span>A execução dos contratos é objeto de acompanhamento e de avaliação por parte da DGARTES.

As entidades beneficiárias estão sujeitas à entrega de planos de atividades e relatórios da atividade e contas, com a periodicidade definida no seu contrato, elaborados segundo modelos disponibilizados para o efeito.

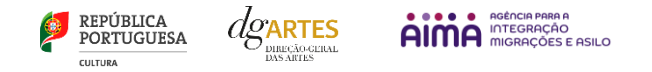

# <span id="page-41-1"></span><span id="page-41-0"></span>Formalização do Apoio

# 23. Entrega de Documentos

Os candidatos apoiados são notificados para apresentação de documentação obrigatória à contratualização. As entidades beneficiárias submetem ou atualizam, consoante o caso, no sítio na Internet da DGARTES, no prazo de cinco dias úteis a contar da notificação da decisão final, os seguintes documentos:

*a*) No caso de se terem verificado alterações, o documento de constituição e respetivos estatutos, devidamente atualizados, bem como cópia da ata que comprove os atuais corpos dirigentes, ou, se sujeita a registo comercial, a certidão permanente com todos os registos em vigor ou indicação do respetivo número de acesso para a sua consulta no respetivo sítio na Internet;

*b*) Documentos comprovativos da situação regularizada perante a administração fiscal e a segurança social ou autorização para a sua consulta nos respetivos sítios na Internet;

*c*) Documentos comprovativos das autorizações ou dos pedidos relativos às obras que impliquem direitos de autor e direitos conexos ou declaração de honra que o ateste;

*d*) Documentos comprovativos exigidos para o exercício da atividade ou declaração de honra que o ateste;

A atribuição do apoio e a celebração do contrato previsto no artigo 16.º do Decreto-Lei n.º 103/2017, na sua redação atual, ficam dependentes da submissão no sítio na Internet da DGARTES, no prazo estipulado, da documentação prevista no número anterior.

**NOTA:** Consultar nos [ANEXOS](#page-50-0) a especificação de documentos por tipo de entidade.

# 24.Preparação do Contrato

<span id="page-41-2"></span>Após a comunicação da decisão de aprovação do apoio, é enviada uma minuta do contrato à entidade, onde se especificam todos os termos e condições do apoio aprovado.

No prazo de 20 dias contados a partir da data de receção da proposta de contrato, a entidade deve devolvê-la à DGARTES, devidamente assinada e rubricada pelos responsáveis legais pela entidade, sob pena de ver a decisão de aprovação revogada.

# 25.Realização do Contrato

<span id="page-41-3"></span>Envio de contrato preenchido (formato PDF) à entidade para recolha de assinaturas das assinaturas obrigatórias. Deverá a entidade entregar preferencialmente em formato PDF, de forma que seja possível a assinatura digital pela DGARTES.

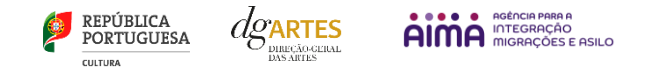

1. O apoio é formalizado através do contrato de financiamento celebrado entre a entidade e a DGARTES.

2. O contrato de apoio financeiro estabelece os termos e condições de financiamento, bem como as funções e responsabilidades das partes.

3. O contrato de financiamento inclui obrigatoriamente os seguintes elementos:

a) identificação das partes;

b) descrição do projeto, objetivos e indicadores;

c) o montante máximo alocado à entidade, em euros, e a respetiva taxa de comparticipação máxima do projeto;

d) as despesas elegíveis;

e) a data de início e de fim do contrato;

f) condições no âmbito das quais a DGARTES pode suspender os pagamentos e solicitar o reembolso à entidade apoiada;

g) resolução de disputas e jurisdição.

Nesta fase importa garantir que os dados correspondem aos indicados na candidatura, que estão de acordo com estatutos/certidão permanente e que não há erros na informação, que o texto de contrato não foi alterado e que as assinaturas correspondem às obrigatórias. O contrato deve ainda ser entregue pelas entidades em formato PDF, de forma que seja possível a assinatura digital pela DGARTES.

Após verificação, o contrato deve ser assinado pelo Diretor Geral, em número de exemplares igual ao do número de assinaturas do mesmo. O contrato tem de ser devolvido à entidade devidamente assinado e disponibilizado na plataforma/balcão das artes, para cada processo.

#### 26.Pagamento

<span id="page-42-0"></span>Fica à responsabilidade da Direção de Serviços e Gestão Financeira e Patrimonial a análise de declarações de não dívida à Segurança Social e Finanças entregues ou a solicitar às entidades, para posterior indicação do número de compromisso a constar na fatura/recibo a passar por cada entidade para receção do apoio financeiro.

Devem remeter as questões de faturação para a Direção de Serviços de Gestão Financeira e Patrimonial através do e-mail [contabilidade@dgartes.pt.](mailto:contabilidade@dgartes.pt) Para efeitos de emissão de fatura/recibo, devem ser considerados os seguintes dados: NIF e morada da DGArtes, valor a receber, descrição do programa de apoio e referência ao enquadramento no âmbito de Bens e Serviços.

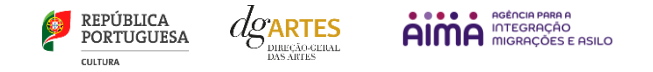

# <span id="page-43-0"></span>Acompanhamento da Implementação do Projeto

### 27. Apoio aos Projetos - Gestor do apoio

<span id="page-43-1"></span>Após a tramitação inicial de análise de candidaturas e atribuição de apoio, na fase final é atribuído um gestor de processo que corresponde a um técnico da DGARTES que terá como função acompanhar o processo e garantir que o projeto decorre de acordo com o previsto na candidatura. As entidades passam a ter indicação do seu gestor através da plataforma, estando indicado no cabeçalho de cada projeto. Na gestão de processos, os processos são distribuídos independentemente da entidade proponente.

# 28.Plano de Atividades

<span id="page-43-2"></span>As alterações ao plano de atividades que envolvam a modificação do plano financeiro aprovado, da calendarização ou da estrutura de custos do projeto, estão sujeitas à decisão da DGARTES após análise e parecer. Os pedidos de alteração devem ser formalizados por escrito.

# 29.Comunicação e Divulgação

<span id="page-43-3"></span>As entidades obrigam-se a respeitar as normas relativas à comunicação e divulgação.

Devem remeter as questões de divulgação/difusão/comunicação para a Direção de Serviços de Planeamento, Informação e Recursos Humanos através do email: [comunicacao@dgartes.pt.](mailto:contabilidade@dgartes.pt)

# <span id="page-43-4"></span>Singularidades do Programa de Apoio em Parceria – Arte e Periferias Urbanas

O presente Programa de Apoio em Parceria "Arte e Periferias Urbanas" assume-se como um programa experimental e inédito, uma vez que reforça as inovações trazidas no âmbito do Apoio em Parceria "Arte e Coesão Territorial" e acrescenta um conjunto de novas singularidades, com o objetivo fundamental de fomentar a coesão territorial em contexto urbano, corrigindo assimetrias no acesso à criação e fruição culturais, valorizando e promovendo uma maior interligação entre dinâmicas culturais existentes nestes contextos periféricos e o "centro".

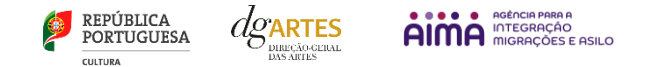

Neste sentido, estamos perante um Programa de Apoio limitado a um mínimo de 10 projetos, que será acompanhado de um estudo de avaliação, e com a qual se tentarão novas abordagens na relação das Artes com os Territórios e as suas especificidades. Identificam-se em seguida as singularidades deste novo Programa de Apoio:

- 1. O Programa Arte e Periferias Urbanas assenta numa cooperação e numa corresponsabilização financeira e operacional das duas entidades públicas que constituem a parceria: Direção-Geral das Artes e Agência para a Integração, Migrações e Asilo, I.P.
- 2. Propõe a realização de projetos em territórios designados de "periferias urbanas", que correspondem a territórios urbanos onde se verifica uma concentração cumulativa de fragilidades materiais e sociais, envolvendo vulnerabilidade socioeconómica, baixos níveis de escolaridade e abandono escolar precoce, baixos níveis de participação cívica, estigmatização social e territorial, com fraca acessibilidade e acesso limitado a equipamentos sociais, culturais e desportivos de referência.
- 3. O processo de identificação dos territórios de intervenção, assente numa autoidentificação e autocaracterização tendo por base 8 características que marcam estes territórios urbanos, identificadas no aviso de abertura, relativamente às quais os projetos terão de identificar 3.
- 4. Implica que os projetos assumam a parceria com pelo menos uma entidade ou grupo informal não profissional de base local, parceria esta que tem de estar claramente espelhada na candidatura, seja em termos de responsabilidade pelo desenvolvimento de ações e/ou integração da equipa, e é suportada numa declaração de compromisso com a identificação das atividades que ficam na responsabilidade do(s) parceiro(s) formal(ais).
- 5. Procura fomentar o real envolvimento das comunidades e a profissionalização de artistas, permitindo que os parceiros formais, de base local, possam ser pessoas coletivas ou grupos informais.
- 6. O presente Programa de Apoio estabelece como limite o apoio a 1 projeto artístico por freguesia e não tem um limite mínimo de apoios a projetos por regiões NUTS II, salvaguardando-se que nenhuma das regiões (NUTS II) poderá ter mais de 40% do financiamento global.
- 7. Os projetos a apoiar receberão o montante solicitado na candidatura num intervalo financeiro entre os 25.000€ e os 50.000€. A eventual verba remanescente poderá ser atribuída para apoiar projetos que inicialmente não estão contemplados no número mínimo de apoios.

Para além destas singularidades específicas do Programa "Arte e Periferias Urbanas", mantém-se e reforçam-se as inovações que foram implementadas no Programa "Arte e Coesão territorial", que passamos a identificar:

1. Valoriza a adequação do projeto artístico e a adequação e qualidade aos objetivos específicos do programa de apoio, tendo presente as características dos territórios em que o projeto será desenvolvido.

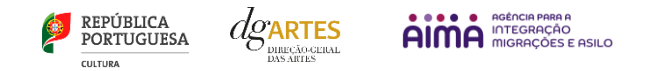

- 2. Fomenta a criação de projetos culturais com a participação e o envolvimento ativo das comunidades, estruturas, artistas e agentes artístico-culturais locais na conceção e criação de projetos, incentivando a sua contribuição para valorizar, capacitar e empoderar as populações e o desenvolvimento humano, social e económico dos territórios.
- 3. Inclui nos critérios a avaliação das propostas de mecanismos de continuidade do projeto artístico, após a conclusão do período de apoio, fomentando a implementação de dinâmicas de fruição, participação e criação artísticas nos territórios.
- 4. A candidatura ao programa contempla a produção de um vídeo de apresentação do projeto artístico para ilustrar a qualidade e relevância do projeto proposto face aos objetivos específicos do programa de apoio em parceria.
- 5. Os projetos artísticos apoiados devem ter a duração mínima de 18 meses e máxima de 24 meses, por forma a permitir um desenvolvimento significativo dos projetos e a capacitação dos envolvidos na construção de redes sólidas e sustentáveis na relação com os territórios em que intervêm.
- 6. Propõe a elaboração conjunta, pela DGARTES e um centro de investigação a designar, de um acompanhamento e uma avaliação final sobre o impacto do programa de apoio nas suas diversas vertentes, nomeadamente, sobre os domínios artísticos de atividade que se destacaram, contributos que os projetos artísticos deram para a coesão social e territorial, o impacto local ao nível da criação e da fruição artística e a identificação de linhas de aprofundamento para medidas de política futura.

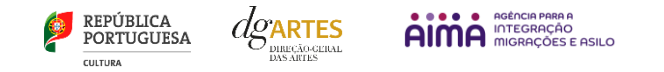

# <span id="page-46-0"></span>Perguntas Frequentes

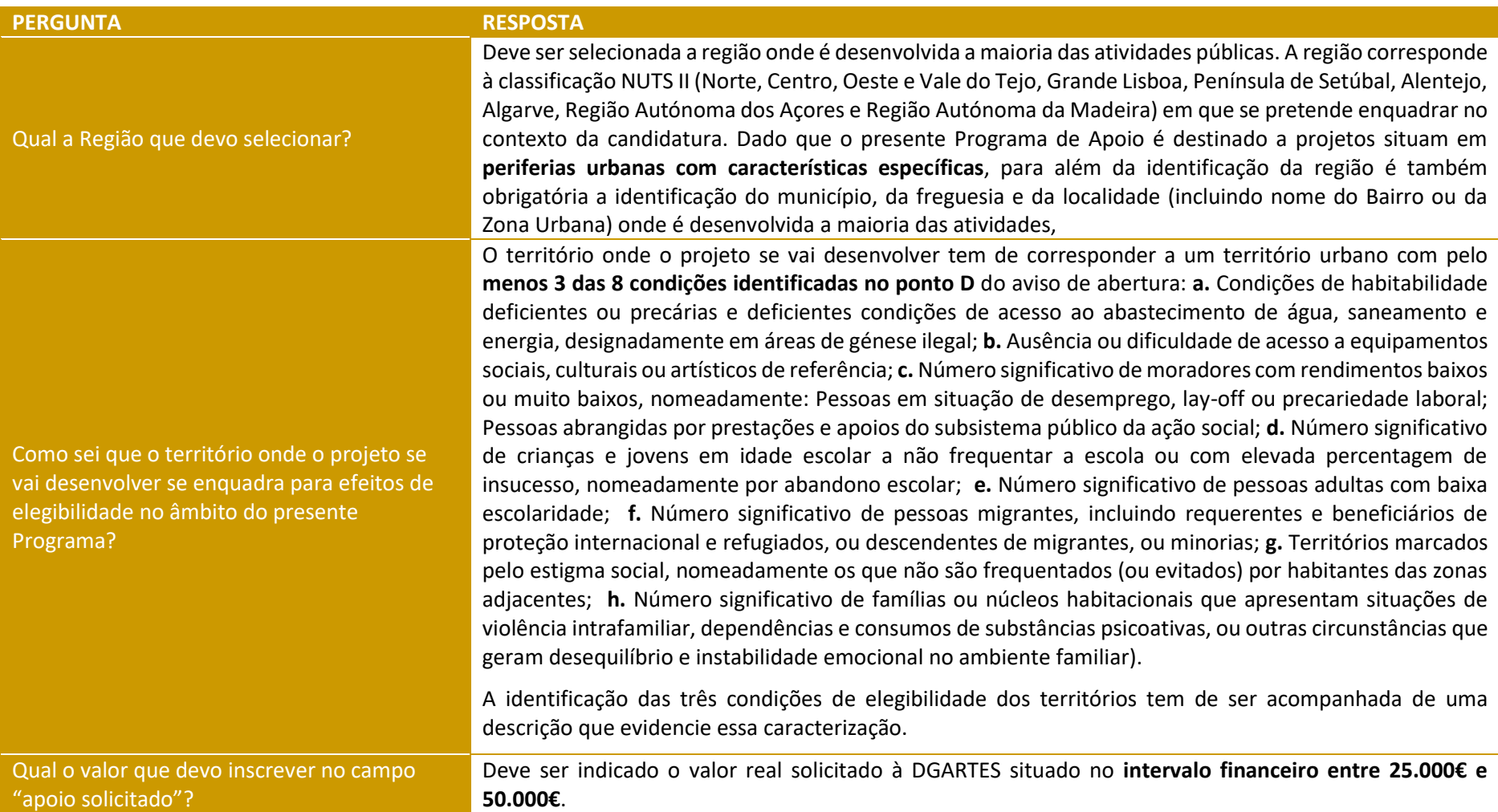

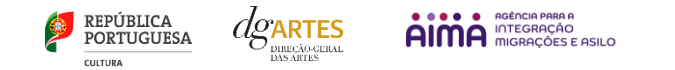

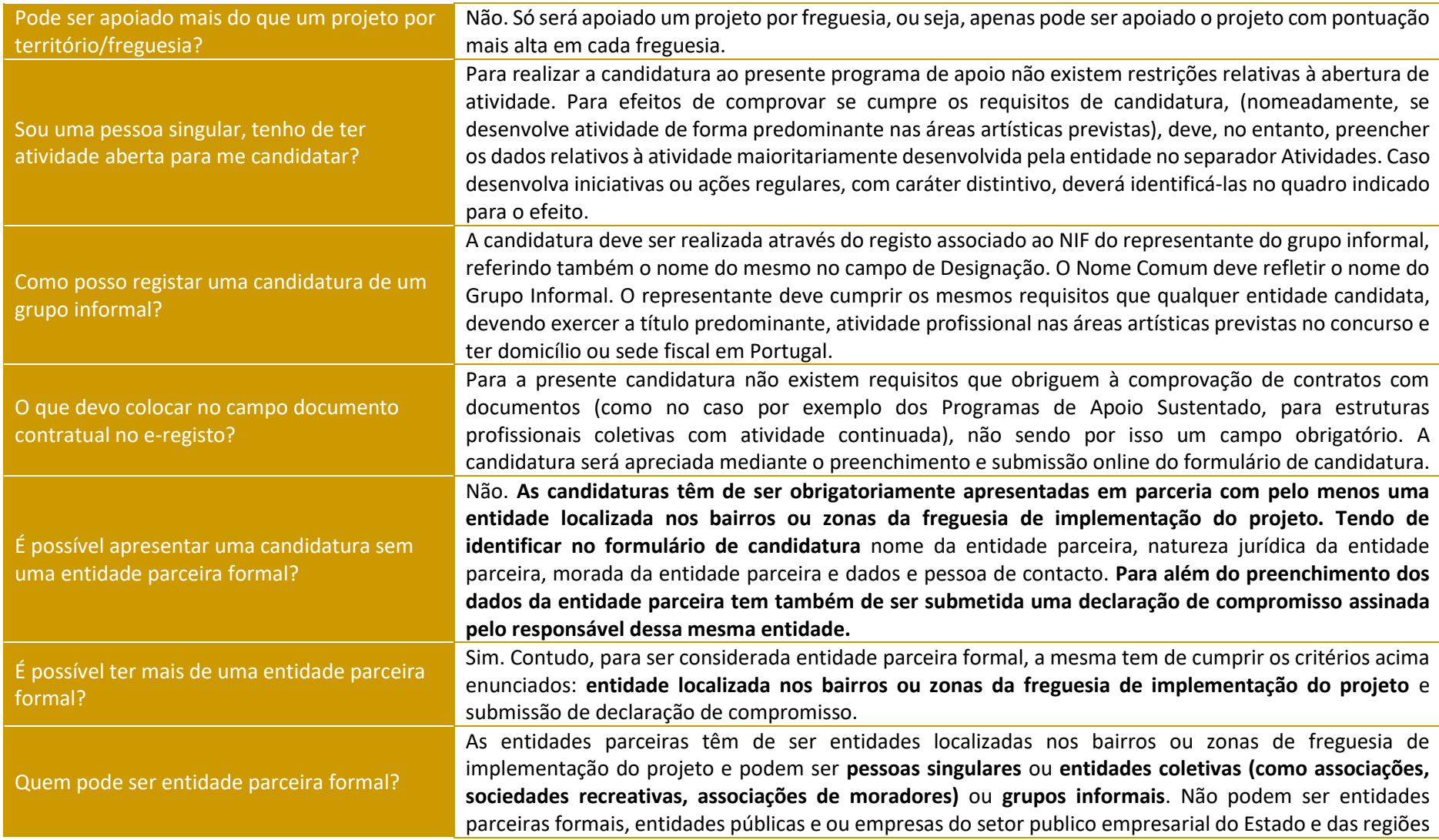

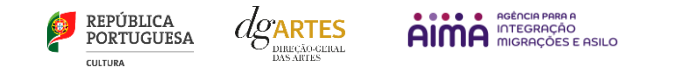

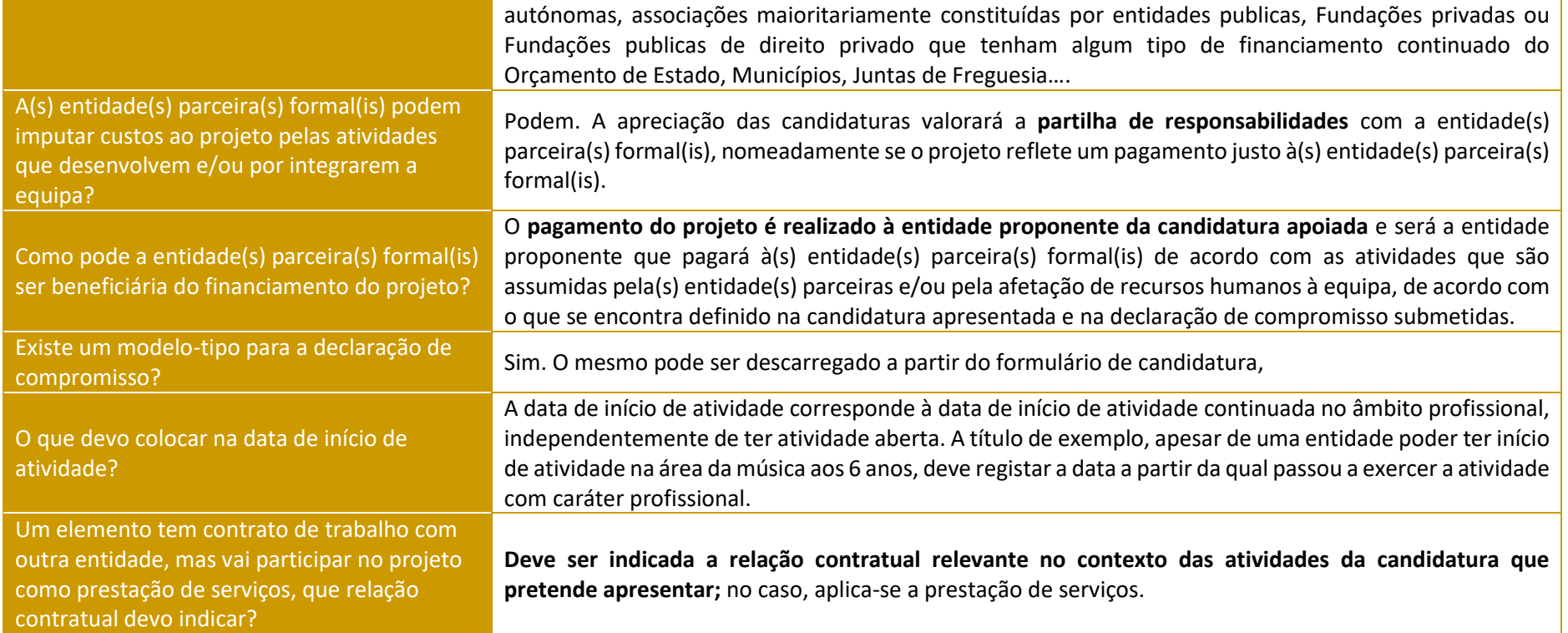

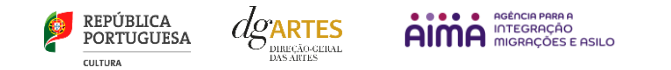

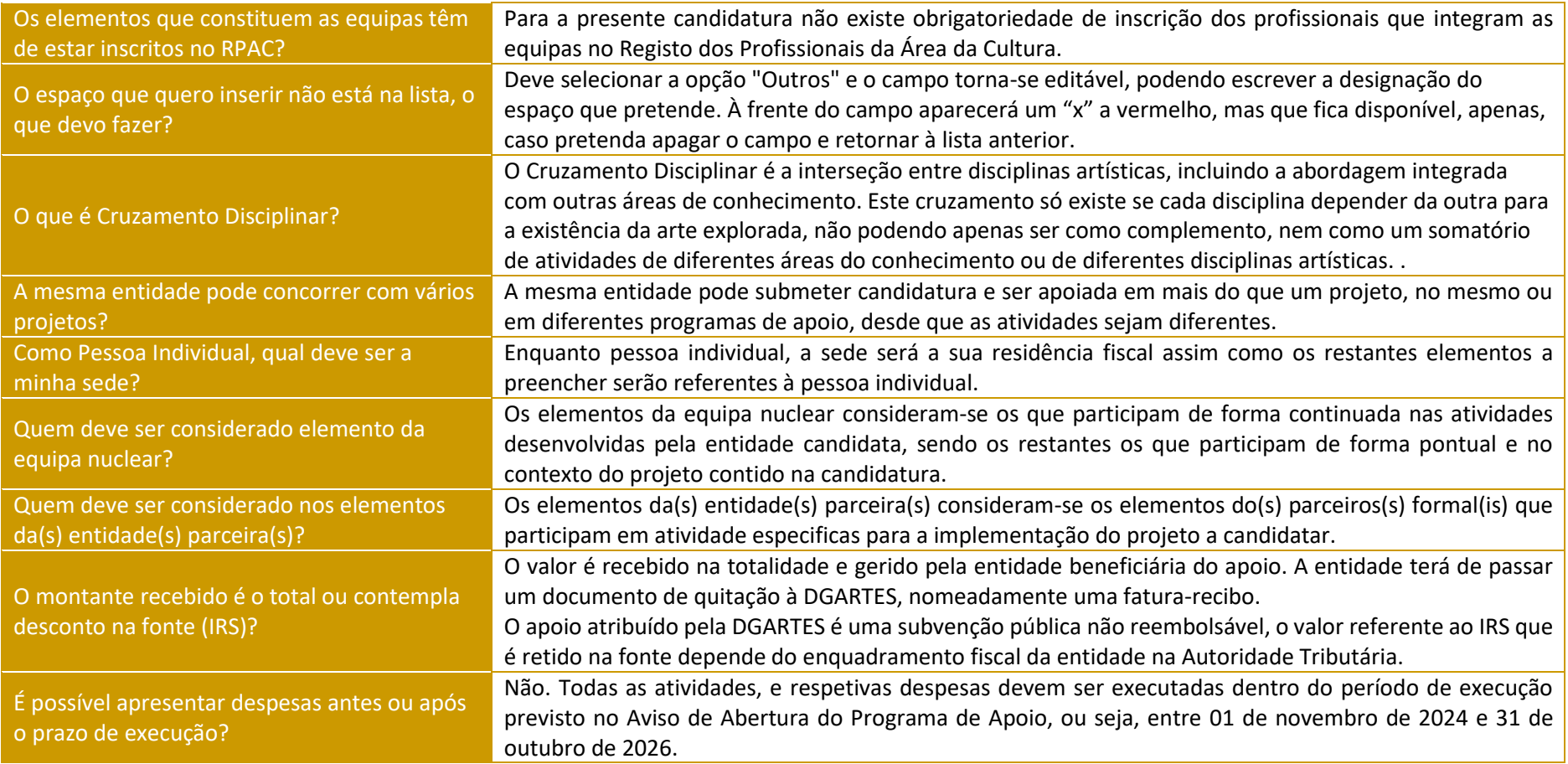

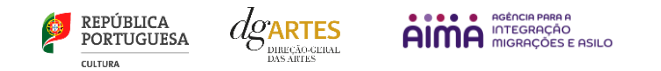

# <span id="page-50-1"></span><span id="page-50-0"></span>Anexos

# 30.Documentos Obrigatórios

#### • **Associações**

**Documento de constituição** - o documento de constituição é uma certidão emitida pelo Cartório Notarial, Conservatória, Balcão Associação ou outra entidade e legitima a criação da associação. Deve-se verificar se está registada em notário (por vezes este documento também inclui os estatutos da associação);

**Estatutos atualizados** - os estatutos da Associação são o documento que em artigos descreve as regras base de funcionamento, registadas e legitimadas. Deve-se verificar a duração do mandato e a quantas assinaturas obriga e quais são, para efeitos legais de definição de representantes legais;

**Ata que comprove os atuais corpos dirigentes** - todas as associações têm Assembleias periódicas; no entanto, há que analisar a ata da última Assembleia Geral de forma a confirmar a sua validade, se foi realizada dentro do período do mandato descrito nos Estatutos e se a nomeação de órgãos sociais determina os cargos e nomes das assinaturas obrigatórias dos representantes legais.

#### • **Cooperativas**

**Documento de constituição** - o documento de constituição é uma certidão emitida pelo Cartório Notarial, Conservatória, Balcão Associação ou outra entidade e legitima a criação da associação. Deve-se verificar se está registada em notário (por vezes este documento inclui os estatutos da associação);

**Certidão de registo permanente** - pode ser um dos documentos anexos ou pode vir apenas referido o código de acesso. Há que verificar a validade e assinaturas obrigatórias, informação descrita na certidão em consulta, aqui:<https://eportugal.gov.pt/empresas/Services/Online/Pedidos.aspx?service=CCP>

**Estatutos atualizados** - os estatutos da Associação são o documento que em artigos descreve as regras base de funcionamento, registadas e legitimadas. Deve-se verificar a duração do mandato e a quantas assinaturas obriga e quais são, para efeitos legais de definição de representantes legais;

**Ata que comprove os atuais corpos dirigentes** - todas as associações têm Assembleias periódicas; no entanto, há que analisar a ata da última Assembleia Geral de forma a confirmar a sua validade, se foi realizada dentro do período do mandato descrito nos Estatutos e se a nomeação de órgãos sociais determina os cargos e nomes das assinaturas obrigatórias dos representantes legais;

**Credencial Cooperativa** - é um documento comprovativo da legal constituição e regular funcionamento da Cooperativa, segundo o quadro legal do setor cooperativo, emitida pela CASES (Cooperativa António Sérgio para a Economia Social). Nota: destina-se exclusivamente a cooperativas do território

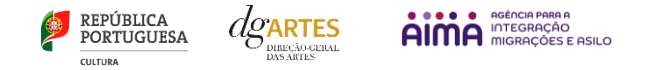

continental, sendo que as cooperativas da Região Autónoma dos Açores terão documento emitido pela [DRIC](https://portal.azores.gov.pt/web/drci) (Direção Regional do Comércio e Indústria) e as Cooperativas da Região Autónoma da Madeira pelo [IEM](http://www.iem.madeira.gov.pt/) (Instituto do Emprego da Madeira).

#### • **Empresas, Sociedades Comerciais ou por quotas**

**Certidão de registo permanente** - pode ser um dos documentos anexos ou pode vir apenas referido o código de acesso.

#### • **Pessoas singulares e legais representantes das pessoas coletivas**

**Cartão de cidadão** - caso consinta na reprodução do cartão de cidadão, deve apresentar cópia do mesmo.

#### • **Todos os candidatos**

**Declaração de compromisso da(s) entidade(s) parceira(s) formal(is) –** Declaração da entidade parceira formal assinada pelo representante legal e/ou pelo próprio no caso de pessoa singular.

**Certidão de não dívida Autoridade Tributária** - documento comprovativo de situação regularizada perante a Autoridade Tributária ou autorização para a sua consulta online (NIPC DGARTES: 600082733);

**Certidão de não dívida Segurança Social** - documento comprovativo de situação regularizada perante a Segurança Social ou autorização para a sua consulta online (NISS DGARTES: 20017946713);

**Licenças de exercício da atividade** - documentos comprovativos das licenças exigidas para o exercício da atividade (por exemplo, Registo de promotor de espetáculos de natureza artística ou Licença de recinto de espetáculos de natureza artística) ou declaração de honra que o ateste (declaração-tipo em www.dgartes.gov.pt/sites/default/files/anexo1\_licencaexercicioativ.docx );

**Direitos de autor e direitos conexos** - documentos comprovativos das autorizações ou dos pedidos relativos às obras que impliquem direitos de autor e direitos conexos, ou declaração de honra que o ateste (declaração-tipo em [www.dgartes.gov.pt/sites/default/files/anexo2\\_licençadireitoautor.docx\)](http://www.dgartes.gov.pt/sites/default/files/anexo2_licençadireitoautor.docx).

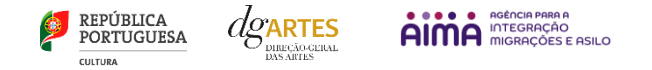

# 31.Proteção de Dados Pessoais

<span id="page-52-0"></span>Todos os dados pessoais disponibilizados nas candidaturas e nos projetos serão tratados exclusivamente para o efeito de gestão do Programa pela DGARTES, enquanto entidade responsável pelo tratamento dos dados e mediante o consentimento expresso dos respetivos titulares, nos termos e para efeitos do Regulamento (EU) 2016/679 do Parlamento Europeu e do Conselho, de 27 de abril de 2016, relativo à proteção das pessoas singulares no que diz respeito ao tratamento de dados pessoais e à livre circulação desses dados.

Consultar:<https://eur-lex.europa.eu/legal-content/PT/TXT/PDF/?uri=CELEX:32016R0679&from=pt>

1. Ao submeter a sua candidatura, a entidade deve fornecer os dados estritamente necessários ao respetivo processo, nos termos do aviso de abertura do procedimento.

2. A DGARTES apenas solicita o fornecimento de dados relevantes para efeitos do concurso, excluindo outro tipo de dados.

3. Os dados pessoais recolhidos são utilizados e tratados apenas para as finalidades do concurso e condução dos processos de classificação e seleção das candidaturas, de acordo com as normas do programa de apoio sustentado.

4. Em caso de atribuição de apoio, podem ser solicitados dados pessoais adicionais que são necessários para a realização do contrato.

5. Os dados pessoais recolhidos poderão ser utilizados de forma anonimizada, impossibilitando a identificação dos respetivos titulares, em estudos estatísticos.

6. A DGARTES garante às entidades que os dados são somente tratados pelo período necessário para a prossecução da finalidade para a qual foram recolhidos.

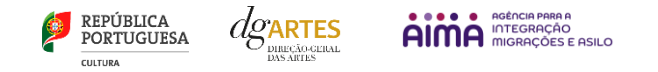

# <span id="page-53-0"></span>32.Boas Práticas para a Previsão Orçamental

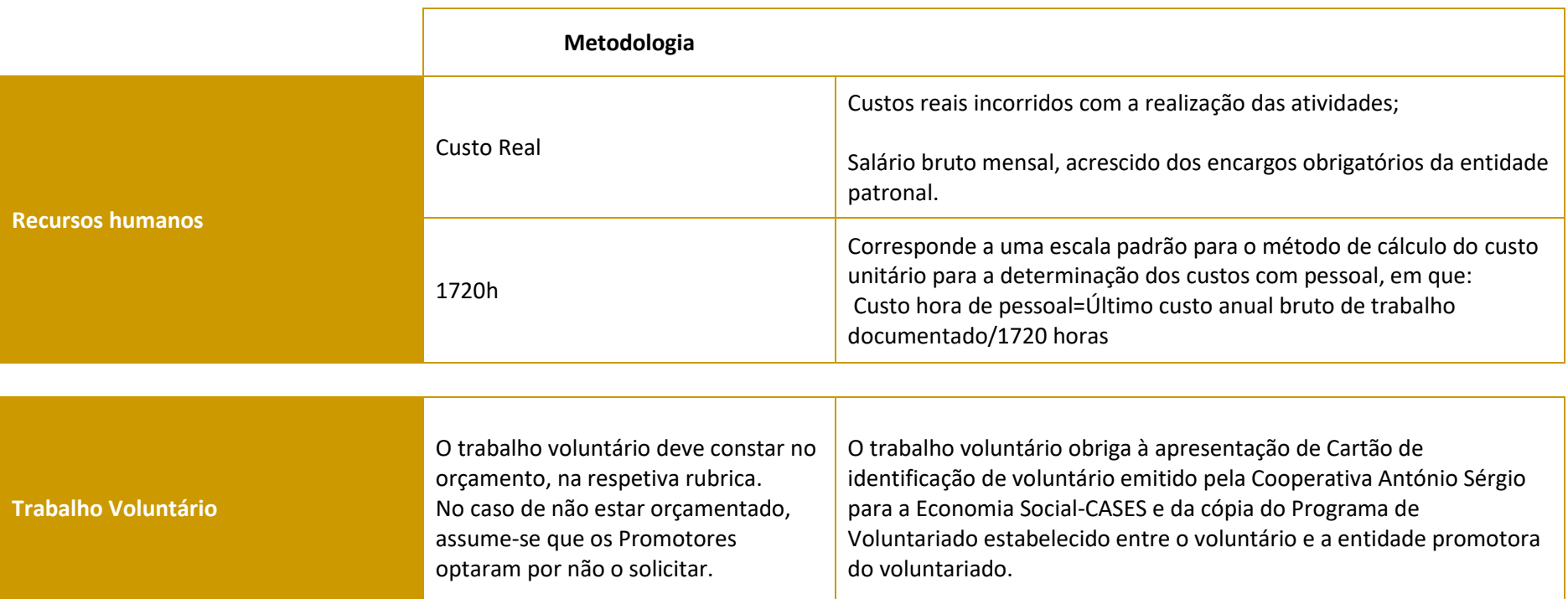

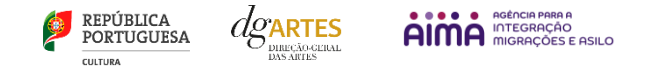

# **As despesas de deslocação contemplam os seguintes custos: alojamento, refeições, transportes, vistos**

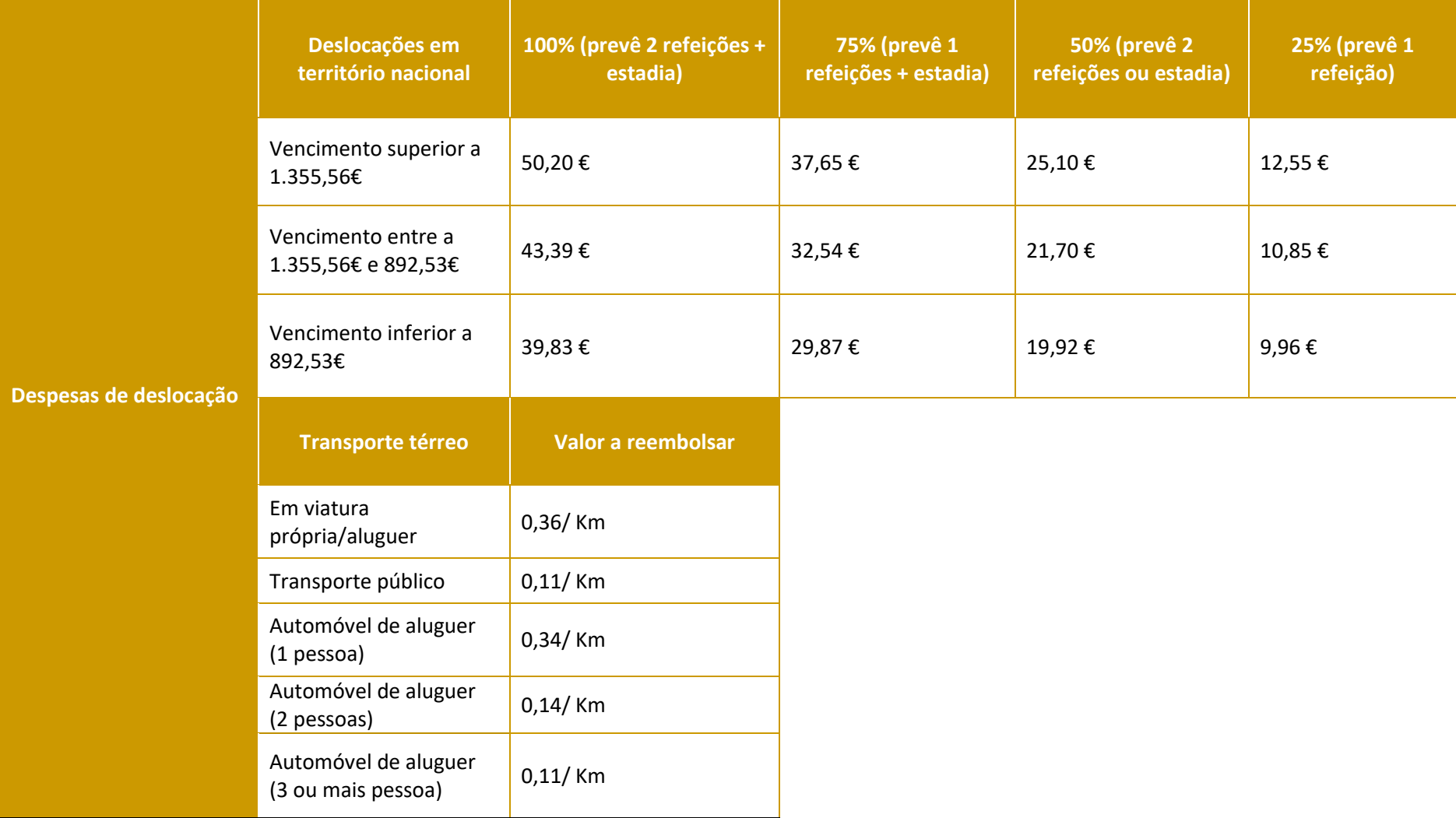

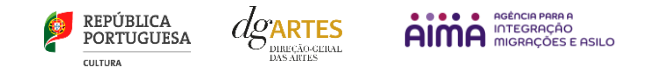

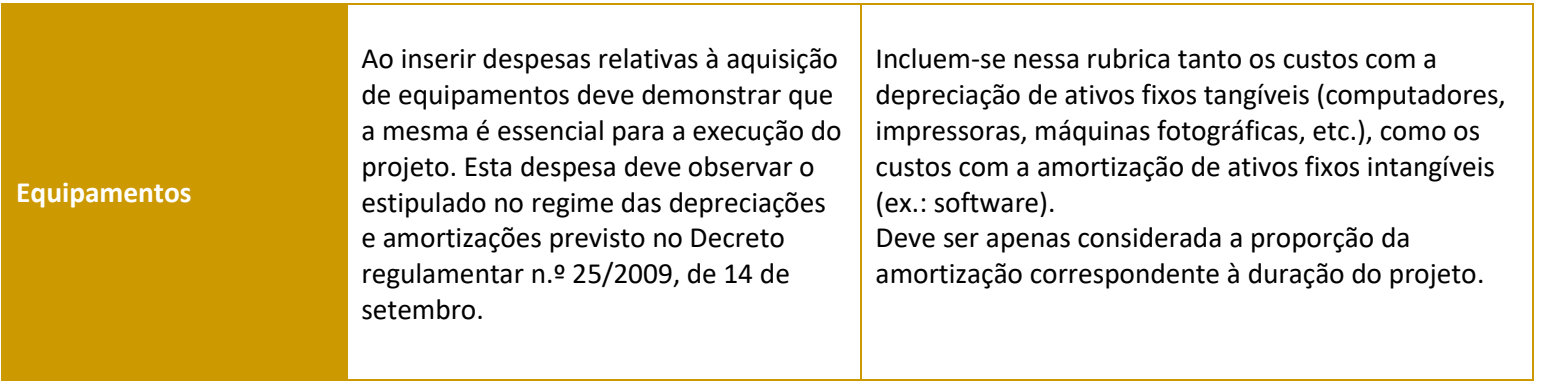